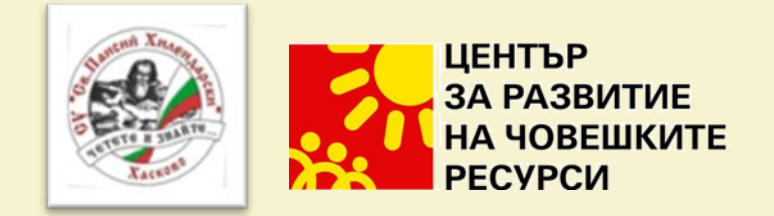

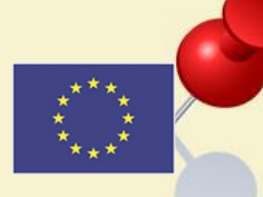

# Дигитални медии: класна стая на бъдещето

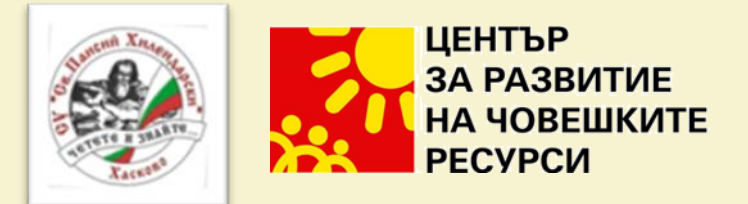

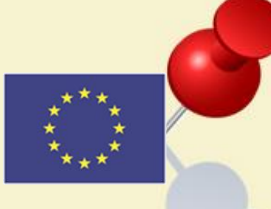

Като имаме достъп до интернет, в наши дни всички можем да получим достъп до различна информация за секунди, само като търсим онлайн. Отдавна отминаха дните, в които трябваше да прекарваме огромно количество време в търсене на конкретна информация в книгите или да отидем във физическа библиотека, за да имаме достъп до конкретна информация. Сега цифровите технологии направиха възможен достъп до неща като онлайн

курсове, обучения, книги, списания, публикации и друга важна информация.

В настоящото обучение ще се опитам да Ви науча как да използвате дигиталните медии и видеоклипове, за да обогатите Вашата класна стая и да позволите на учениците си да учат с интерес. Приложенията, които ще Ви покажа са подходящи за създаване на ангажираща и ефективна онлайн среда в класната стая.

Диана Тенева, Петя Велева

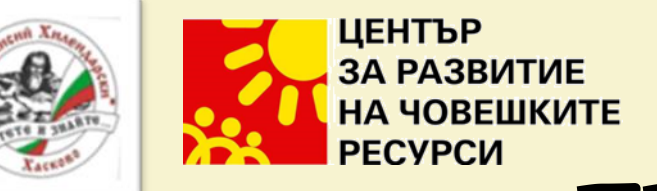

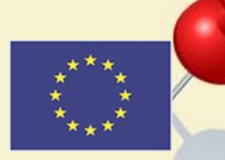

 $\frac{3}{2}$ 

ЕDPuzzle

<https://edpuzzle.com/>

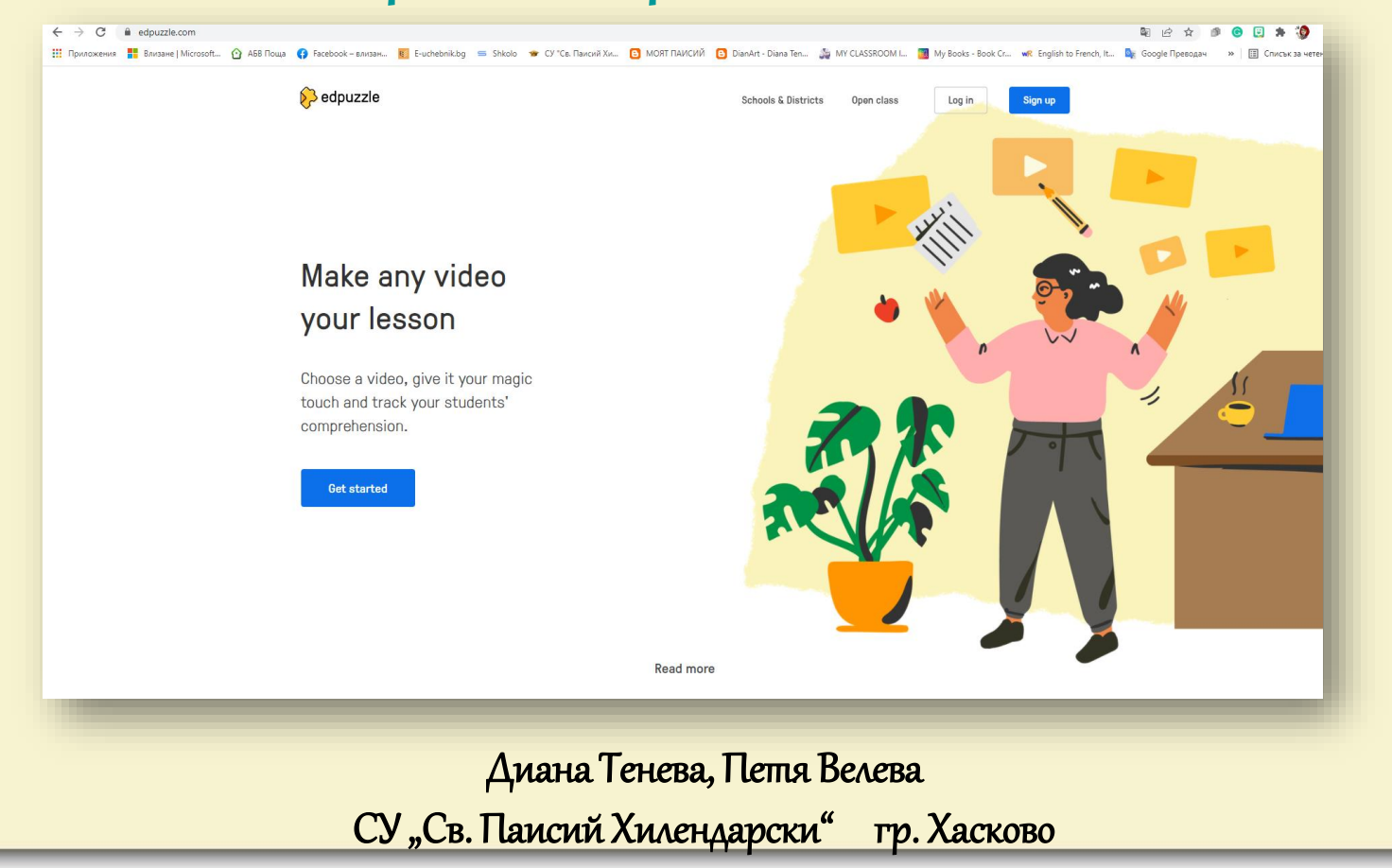

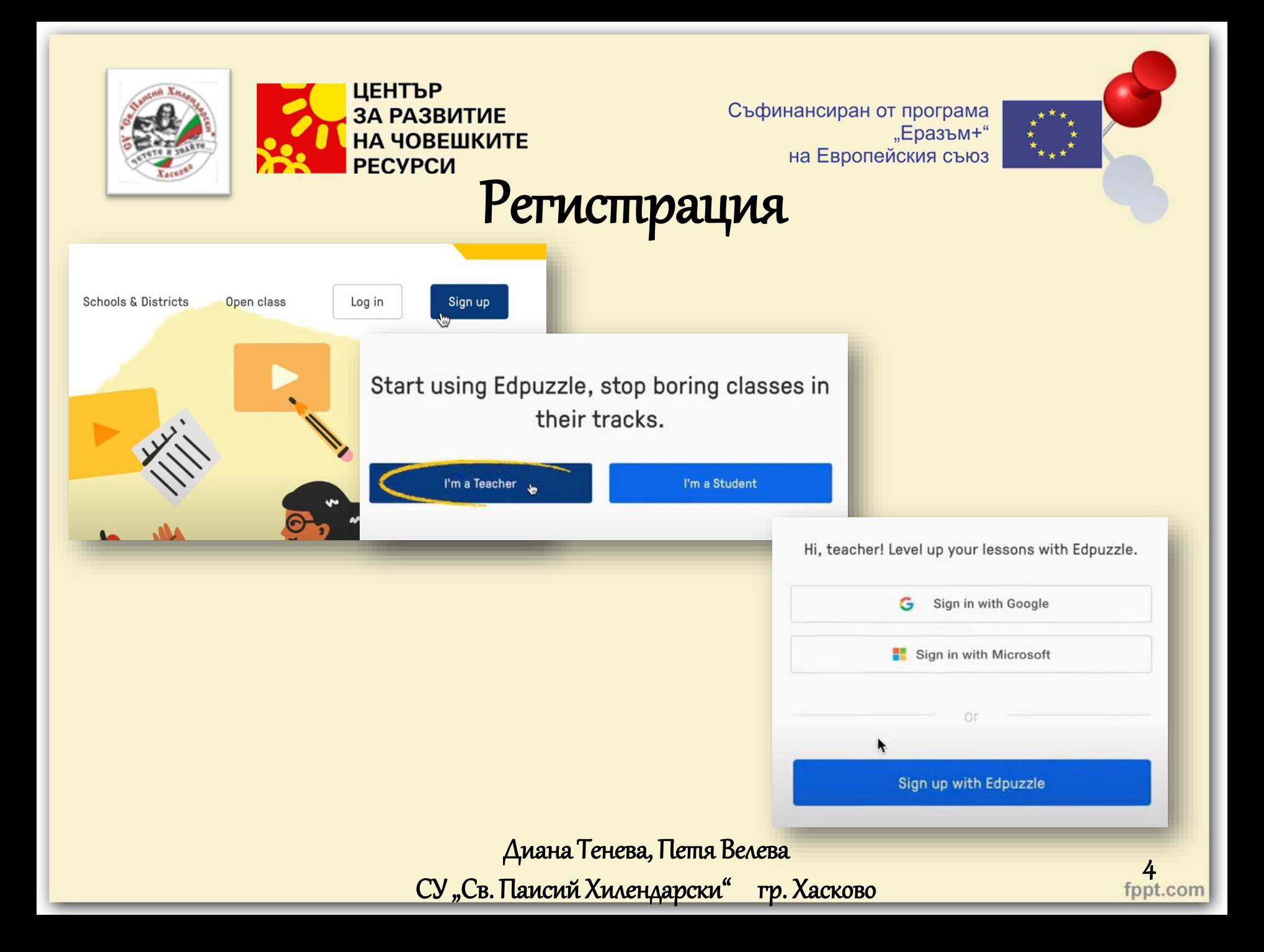

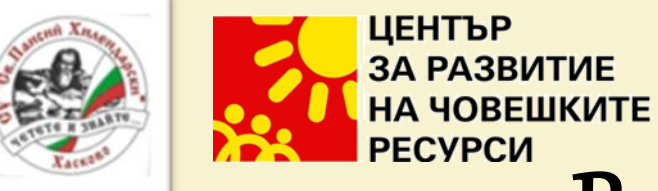

special offers.

 $\ddotsc$ 

You're almost there!

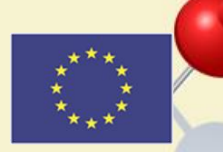

È

 $\frac{5}{5}$ 

## Регистрация

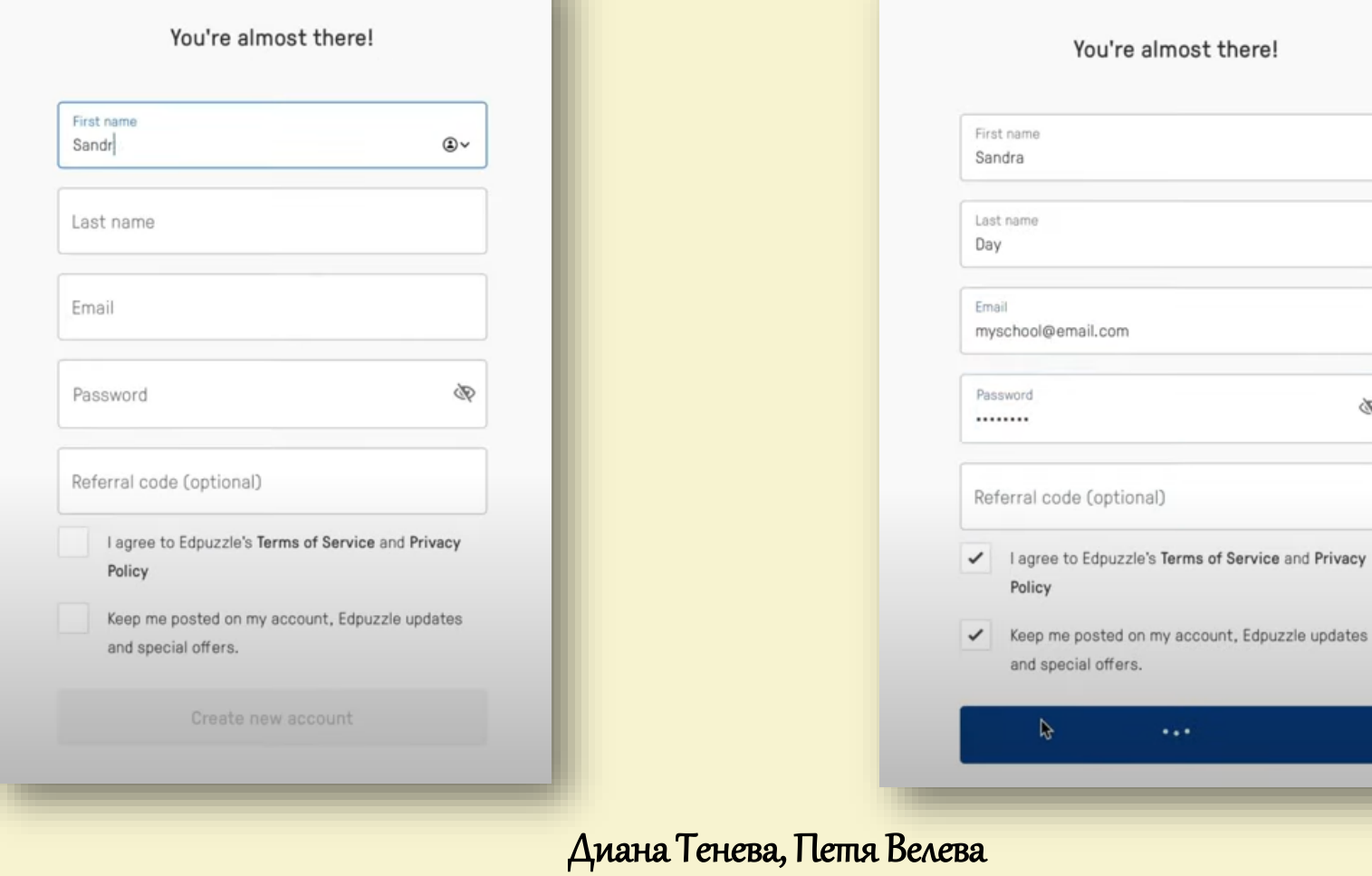

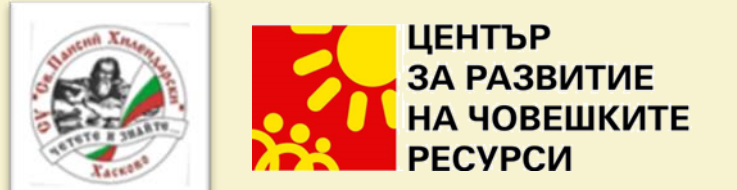

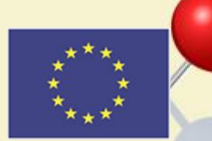

#### Намиране на видео материали в EDPuzzle

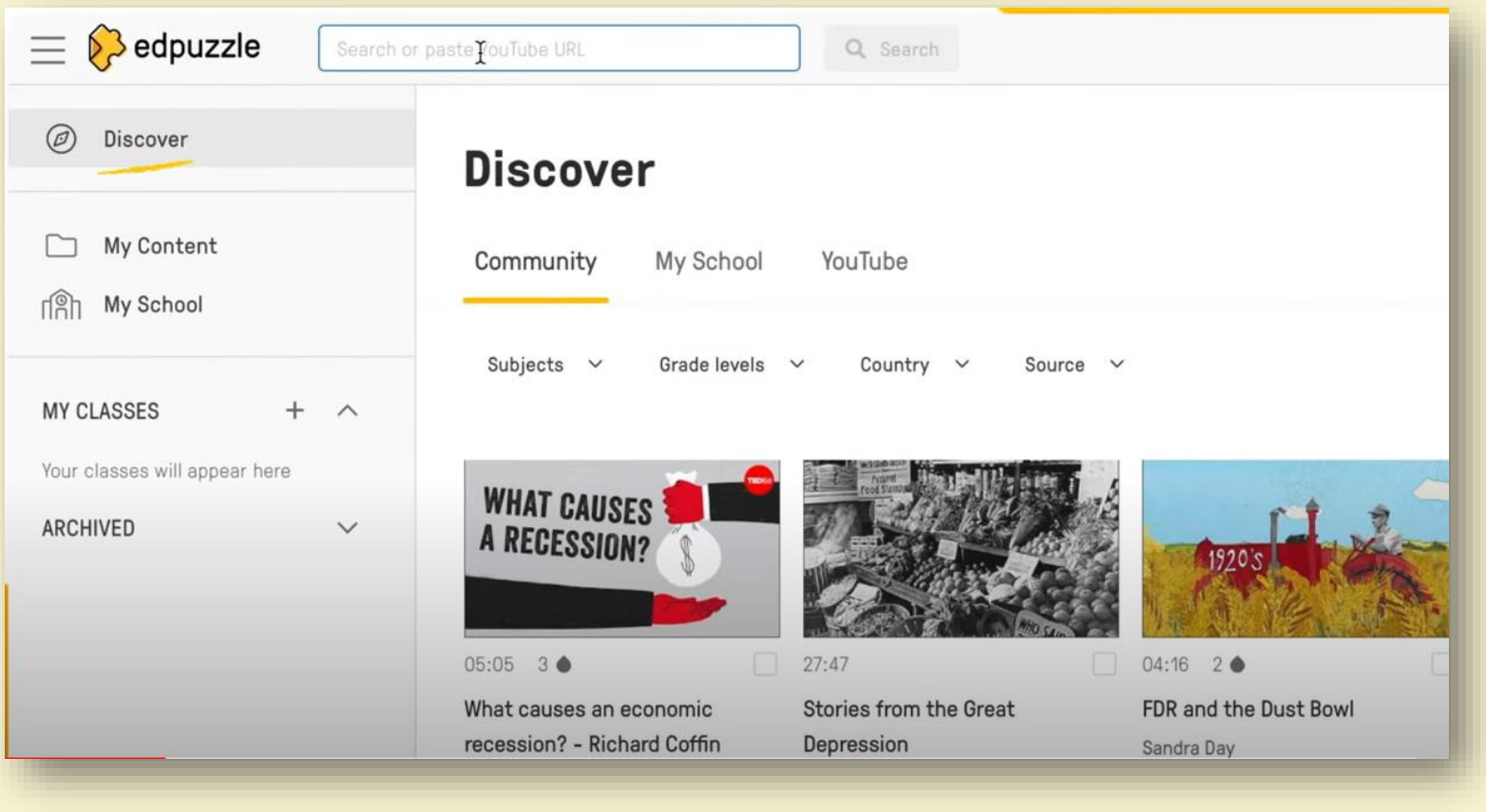

Диана Тенева, Петя Велева СУ "Св. Паисий Хилендарски" гр. Хасково

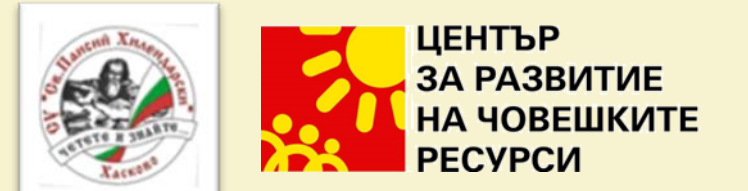

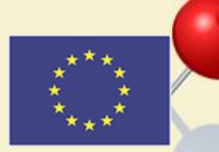

#### Използване на видео материали от EDPuzzle

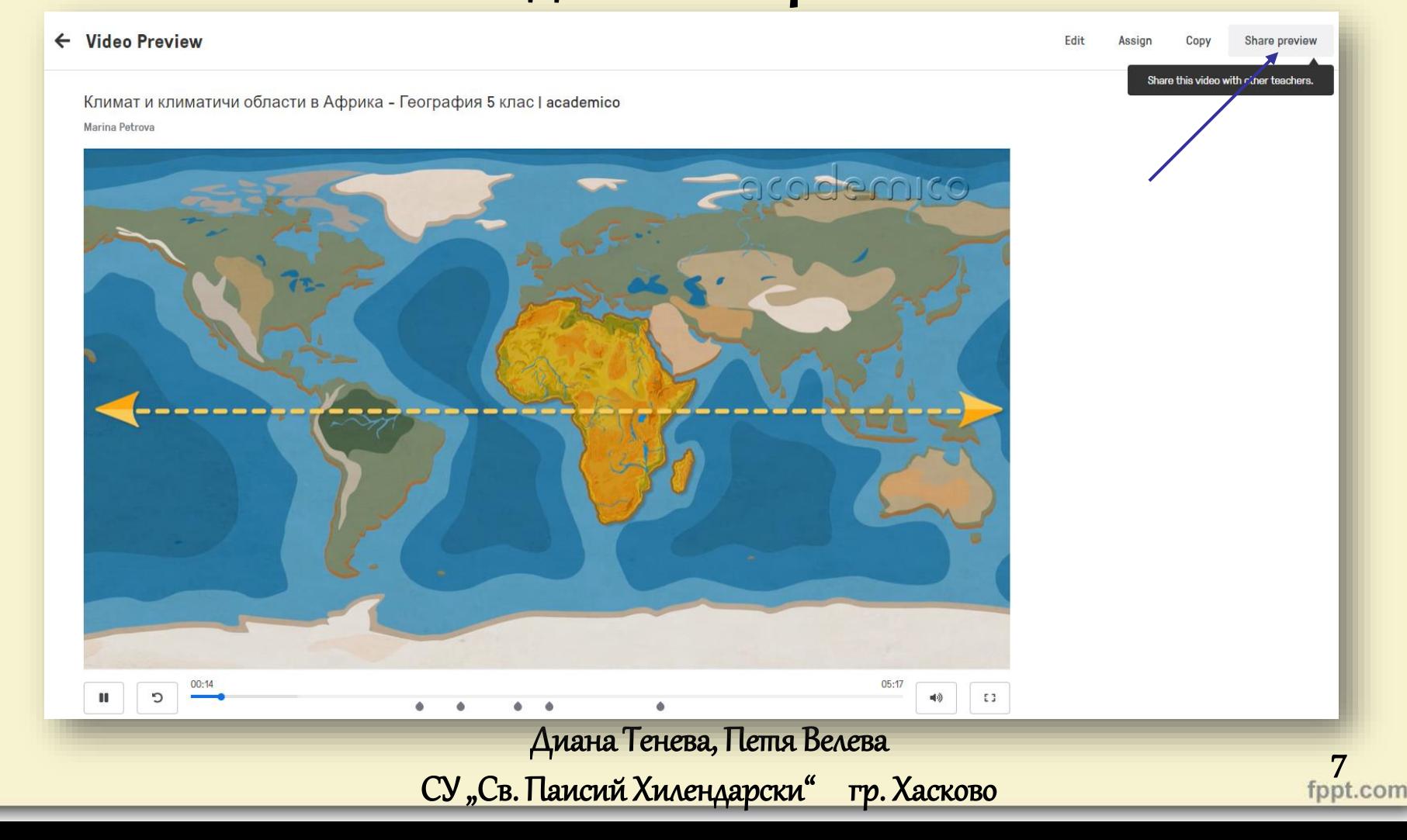

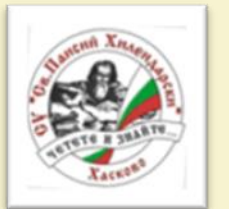

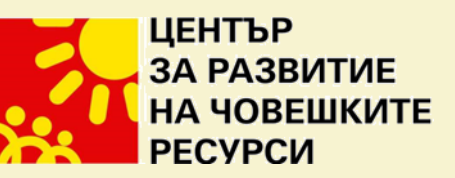

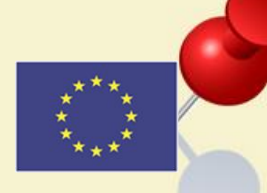

### Създаване на клас в EDPuzzle

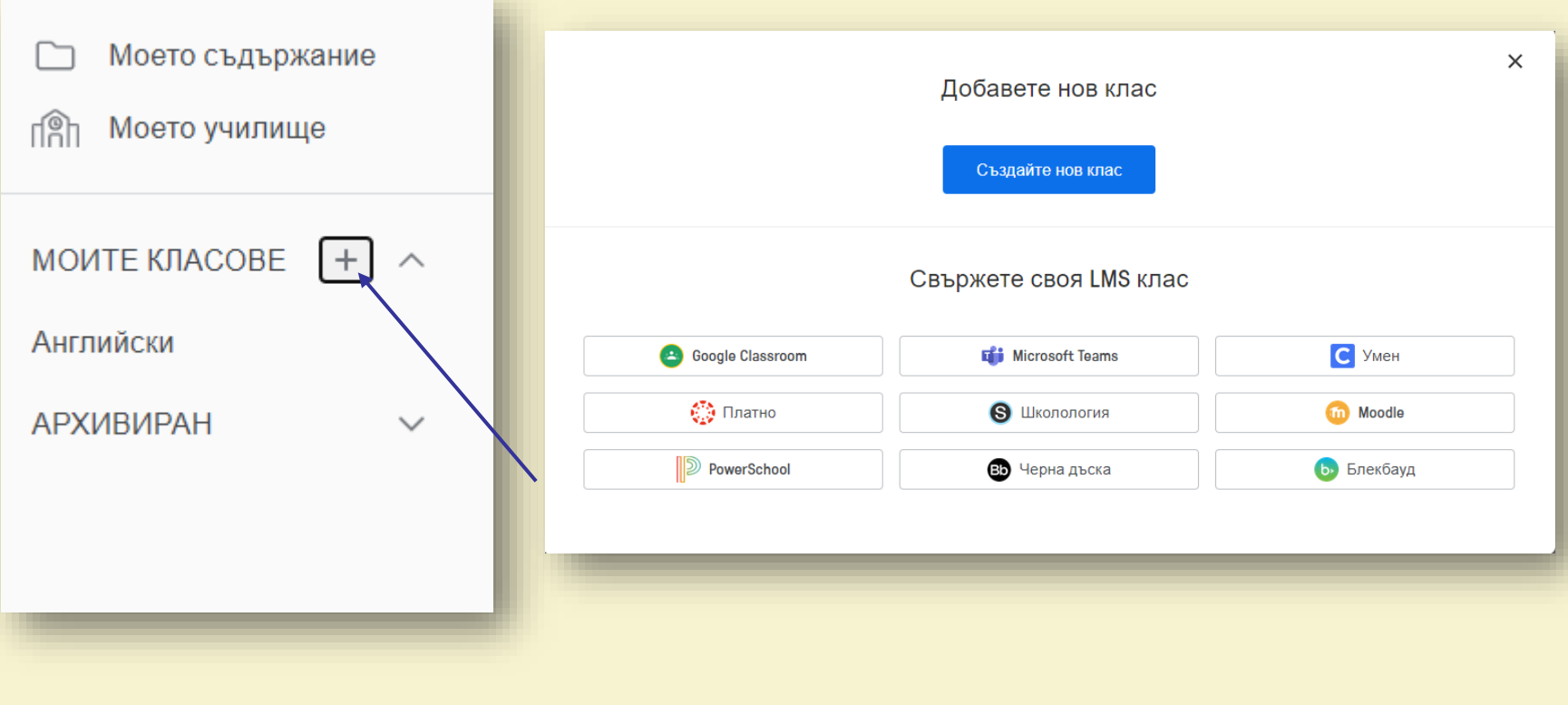

Диана Тенева, Петя Велева

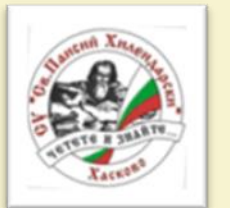

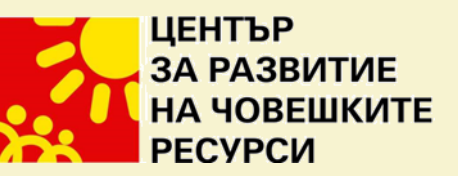

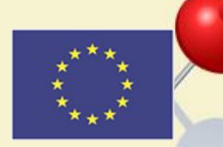

### Създаване на клас в EDPuzzle

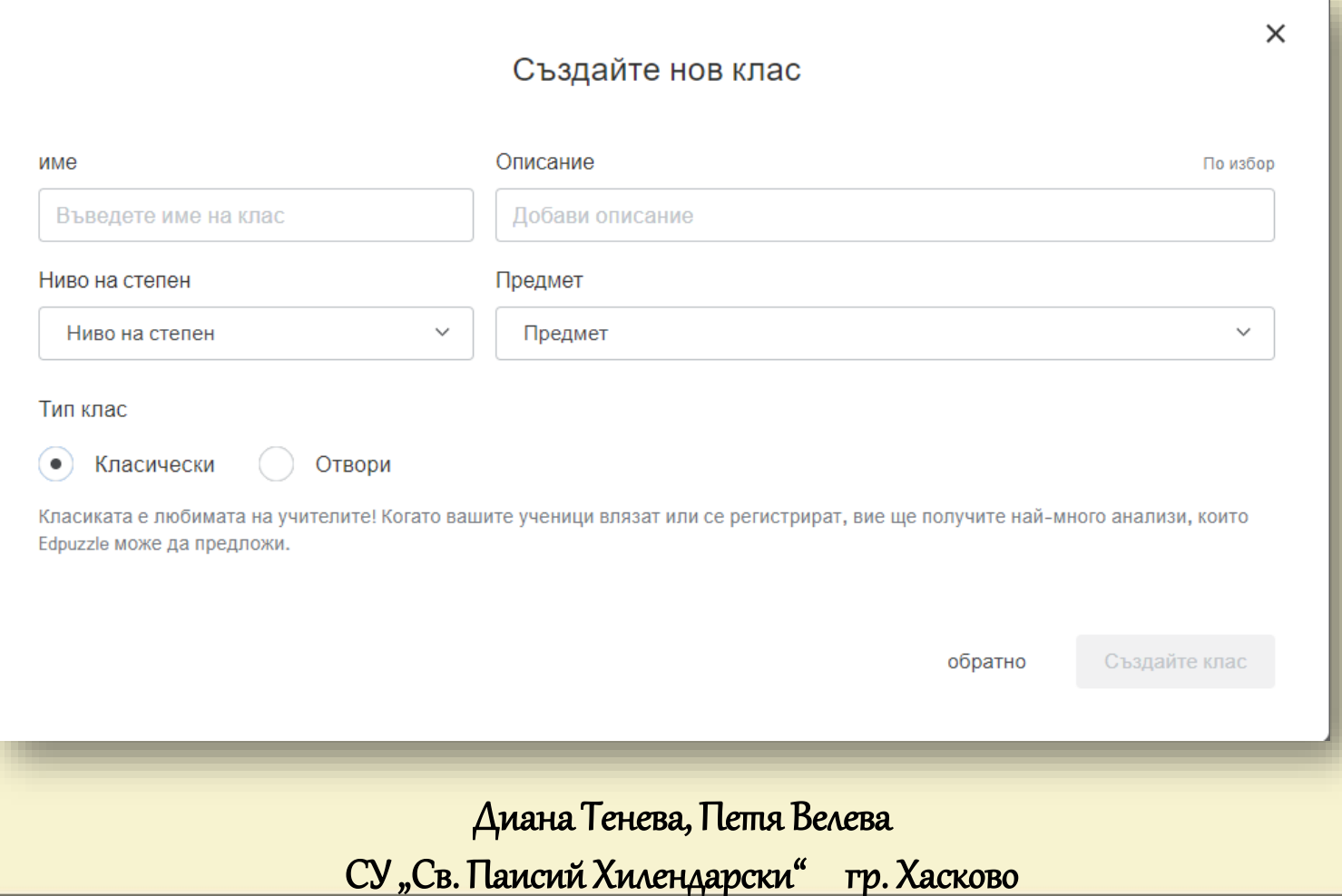

9<br>fppt.com

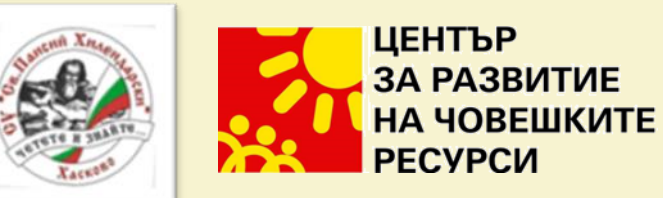

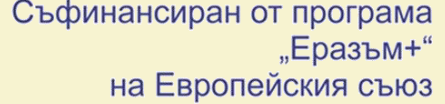

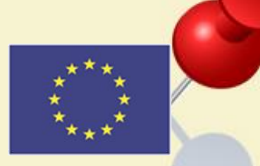

# Поканване на ученици в класа

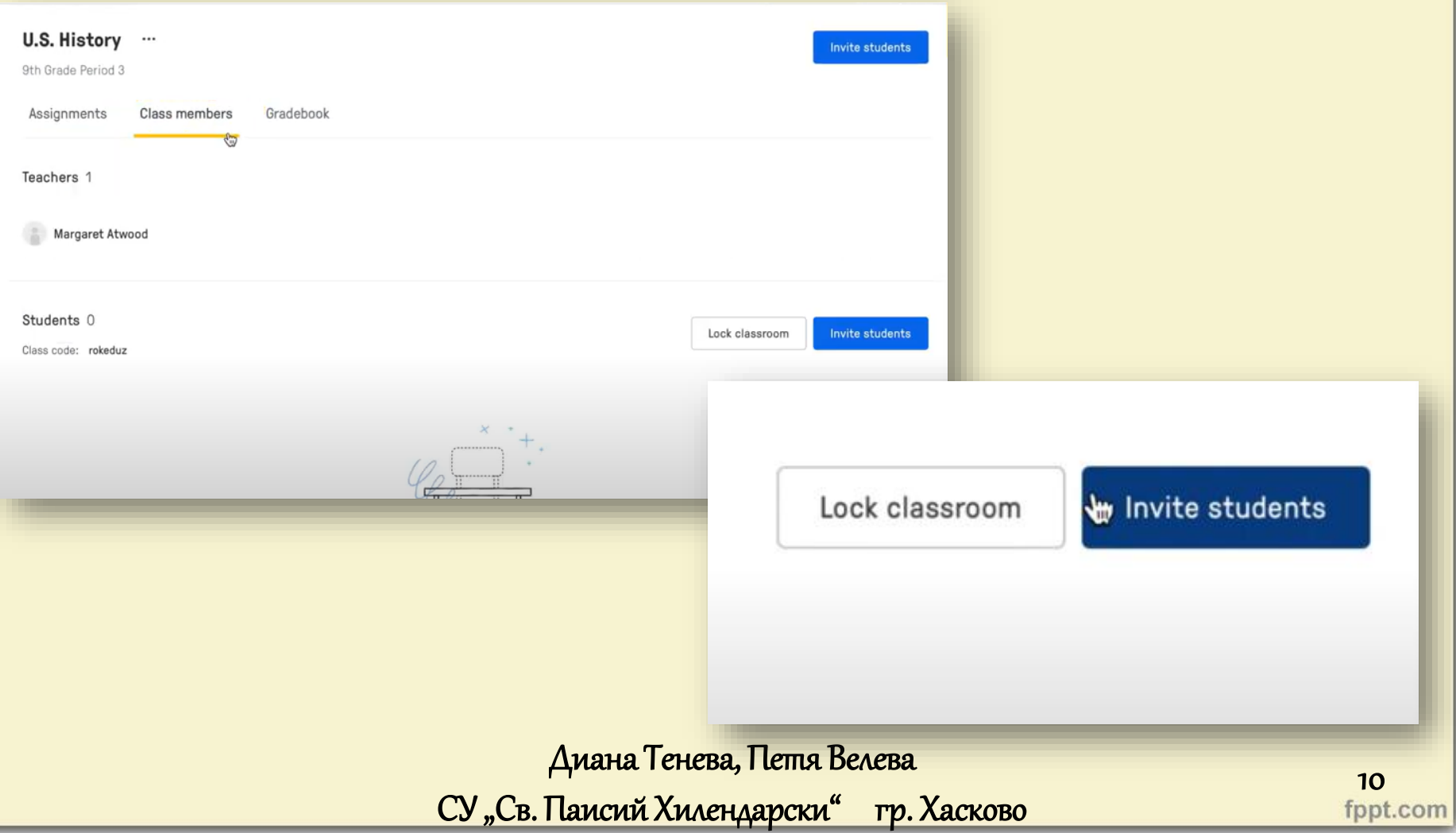

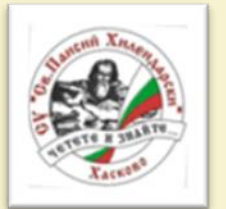

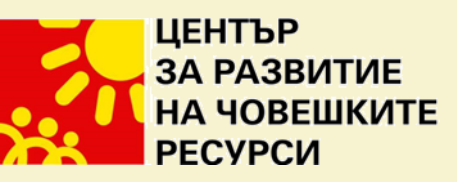

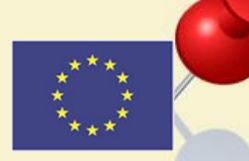

#### Получаване на код за класа

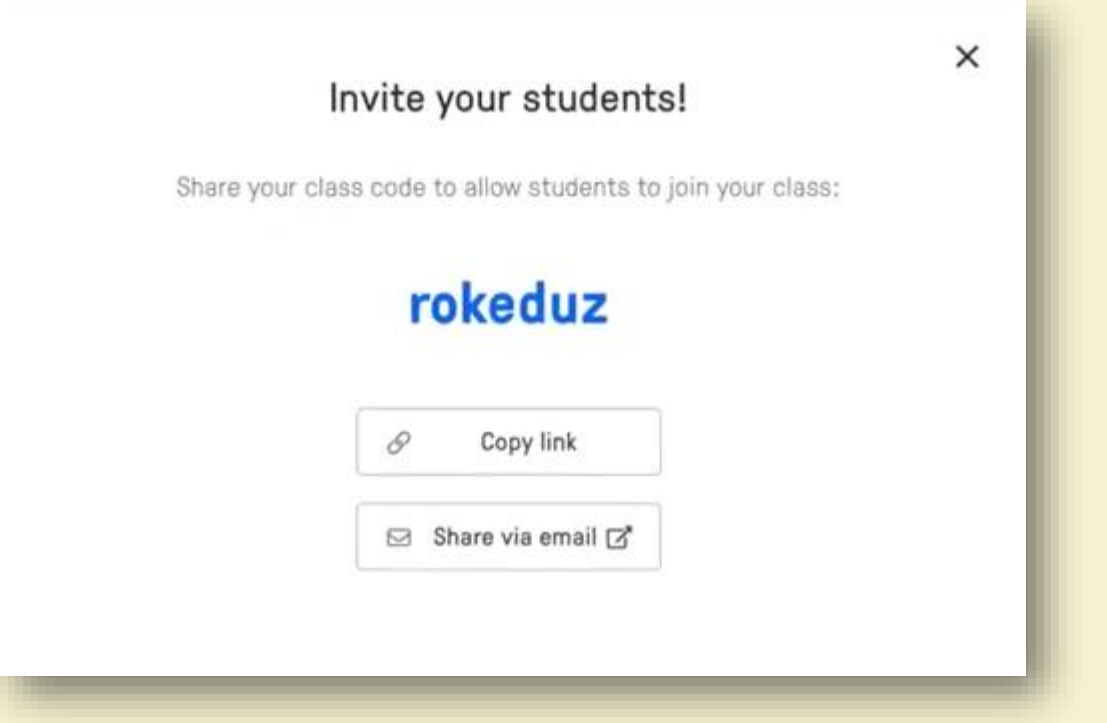

Диана Тенева, Петя Велева

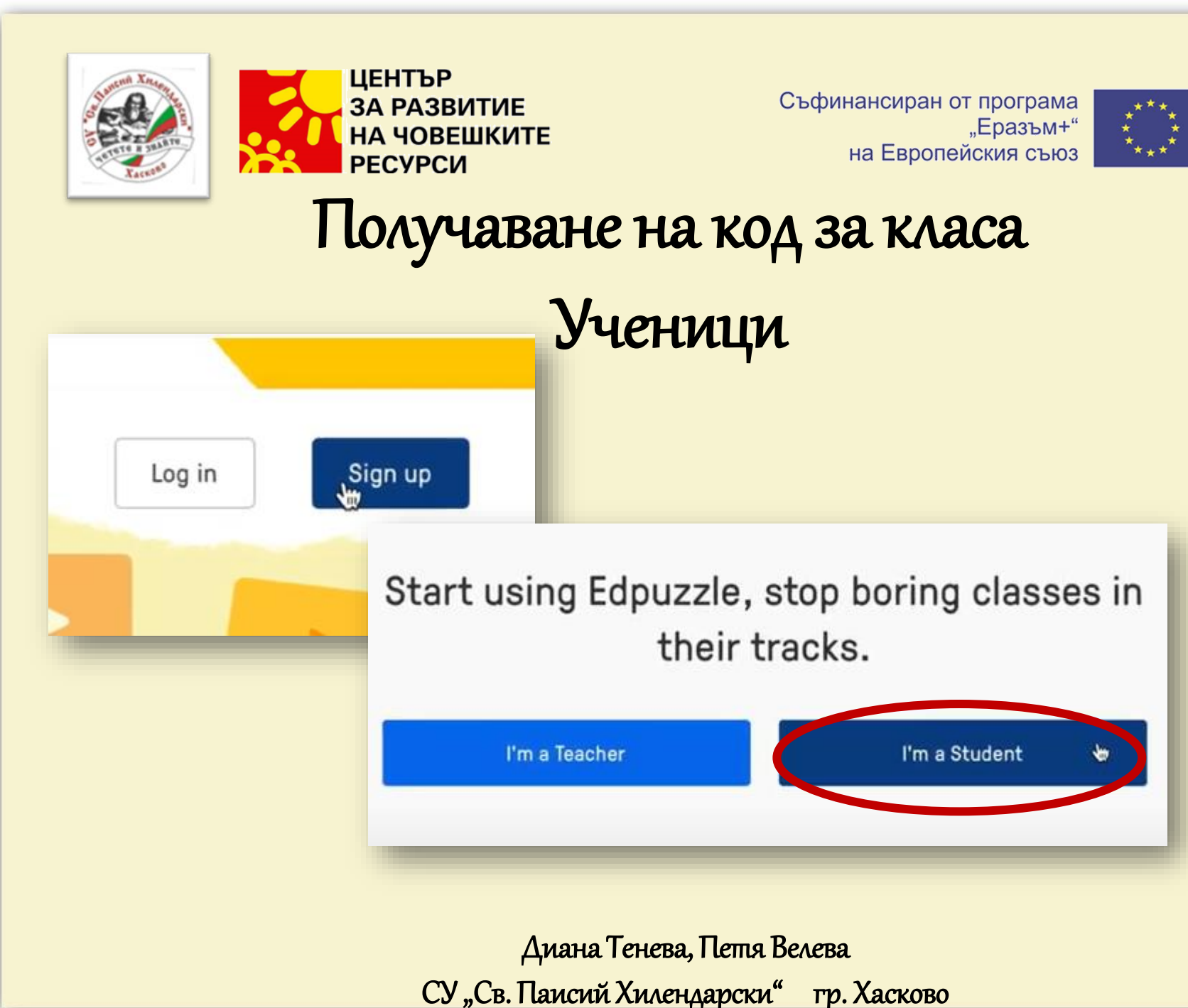

12<br>fppt.com

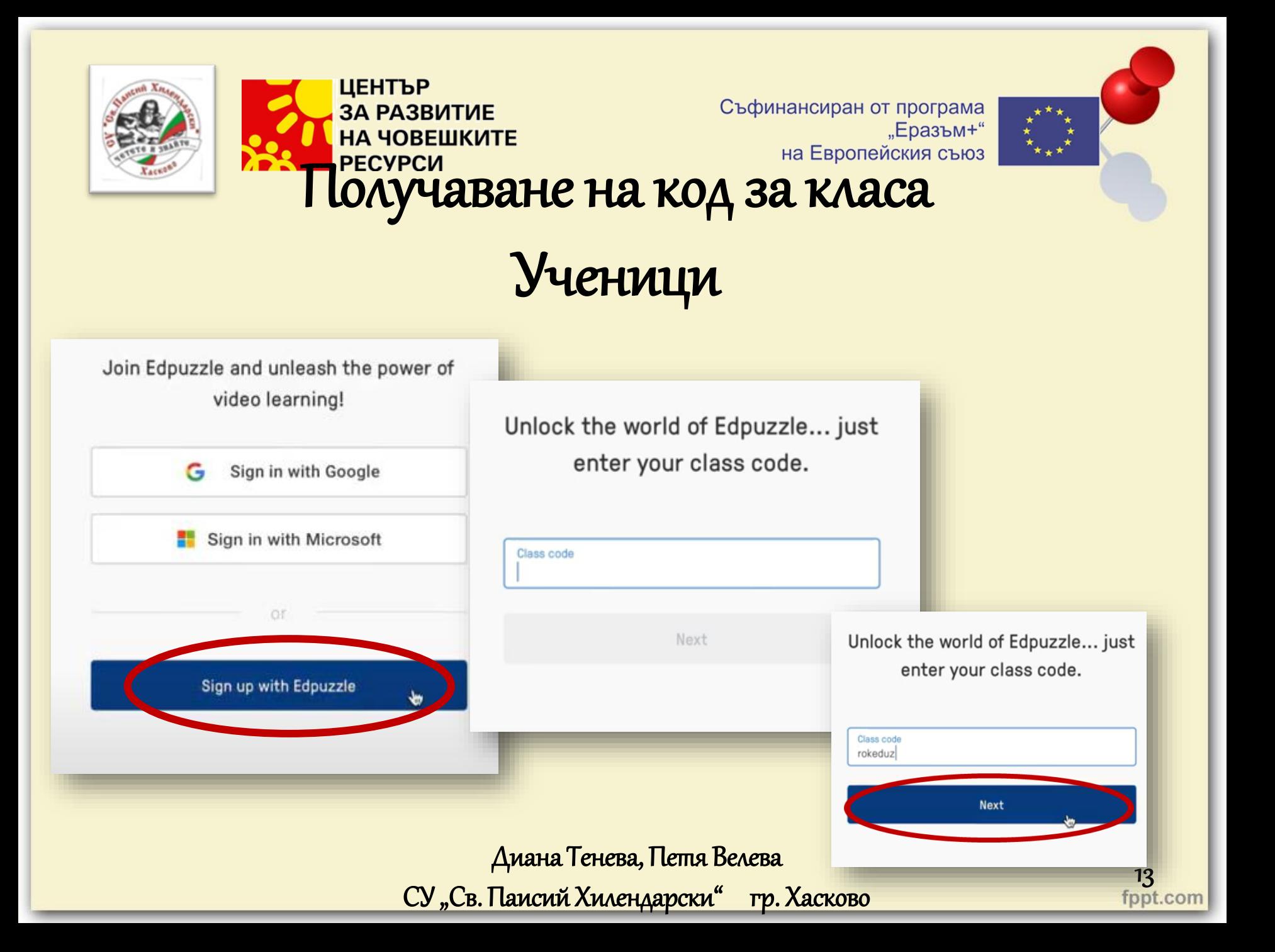

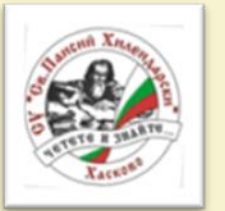

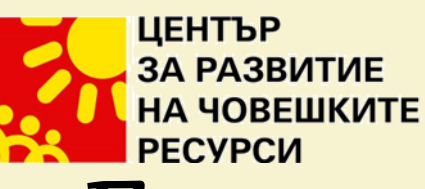

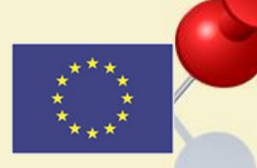

#### Получаване на код за класа

### Ученици

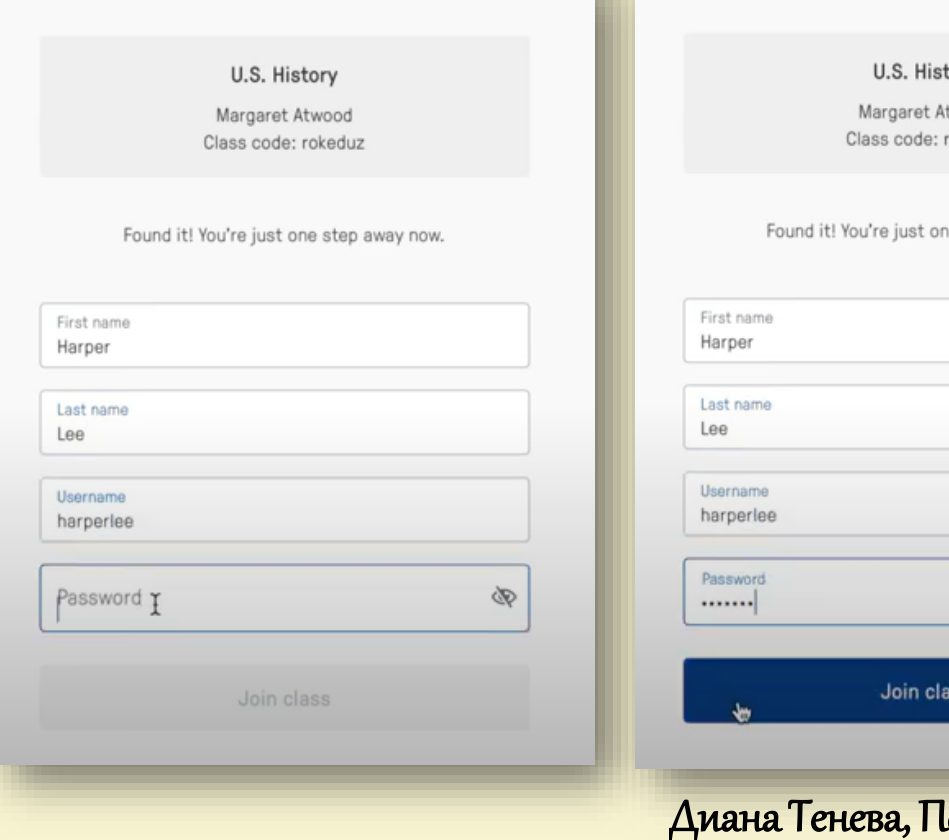

ory boow: okeduz e step away now. Þ етя Велева

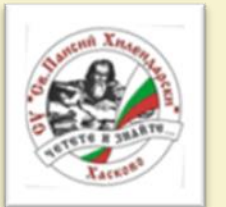

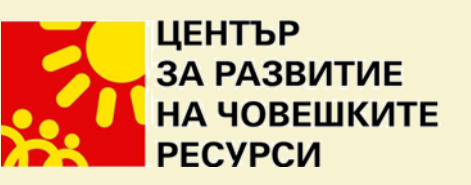

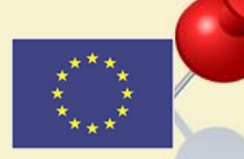

 $\frac{15}{1}$ 

#### Редактиране на видеосъдържание

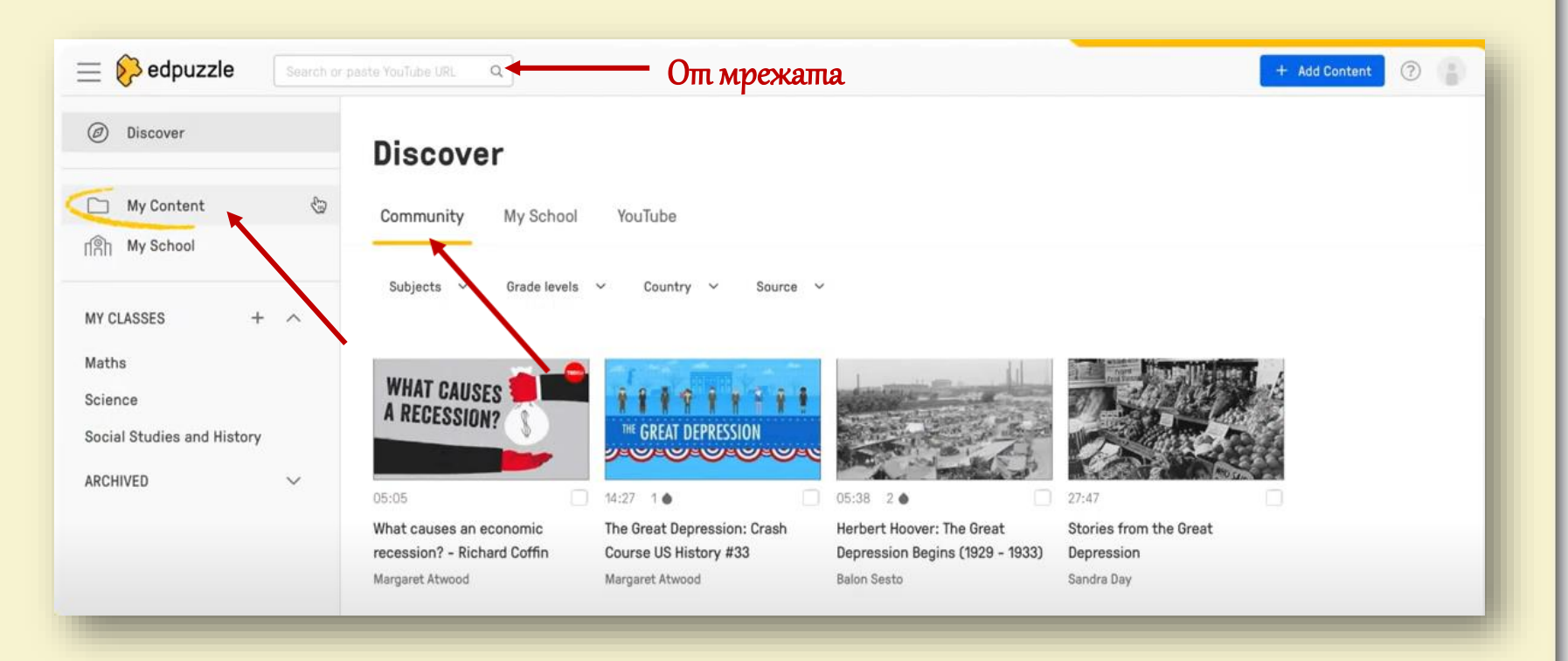

Диана Тенева, Петя Велева

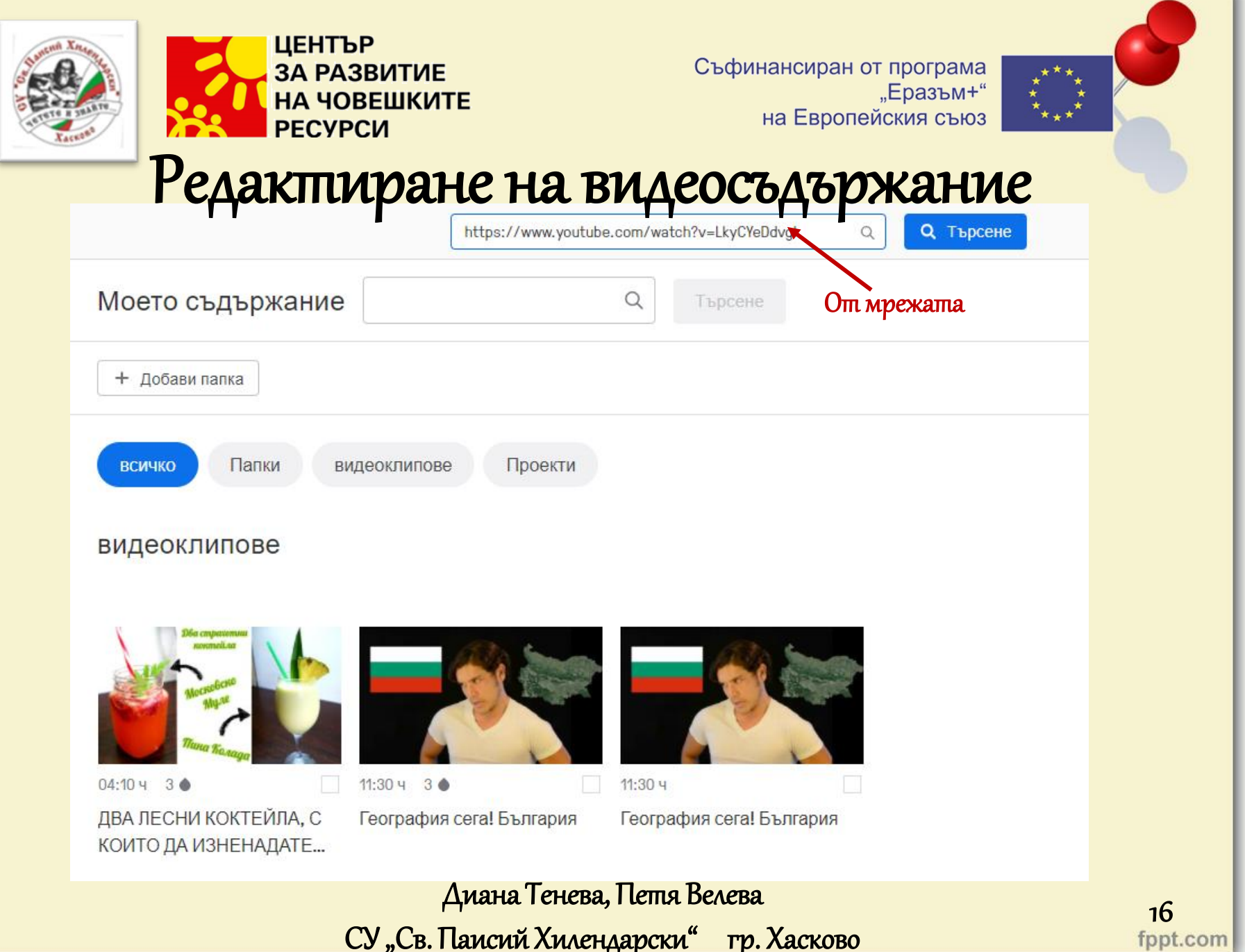

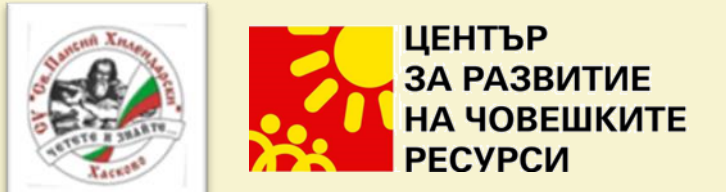

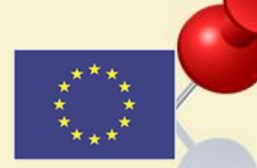

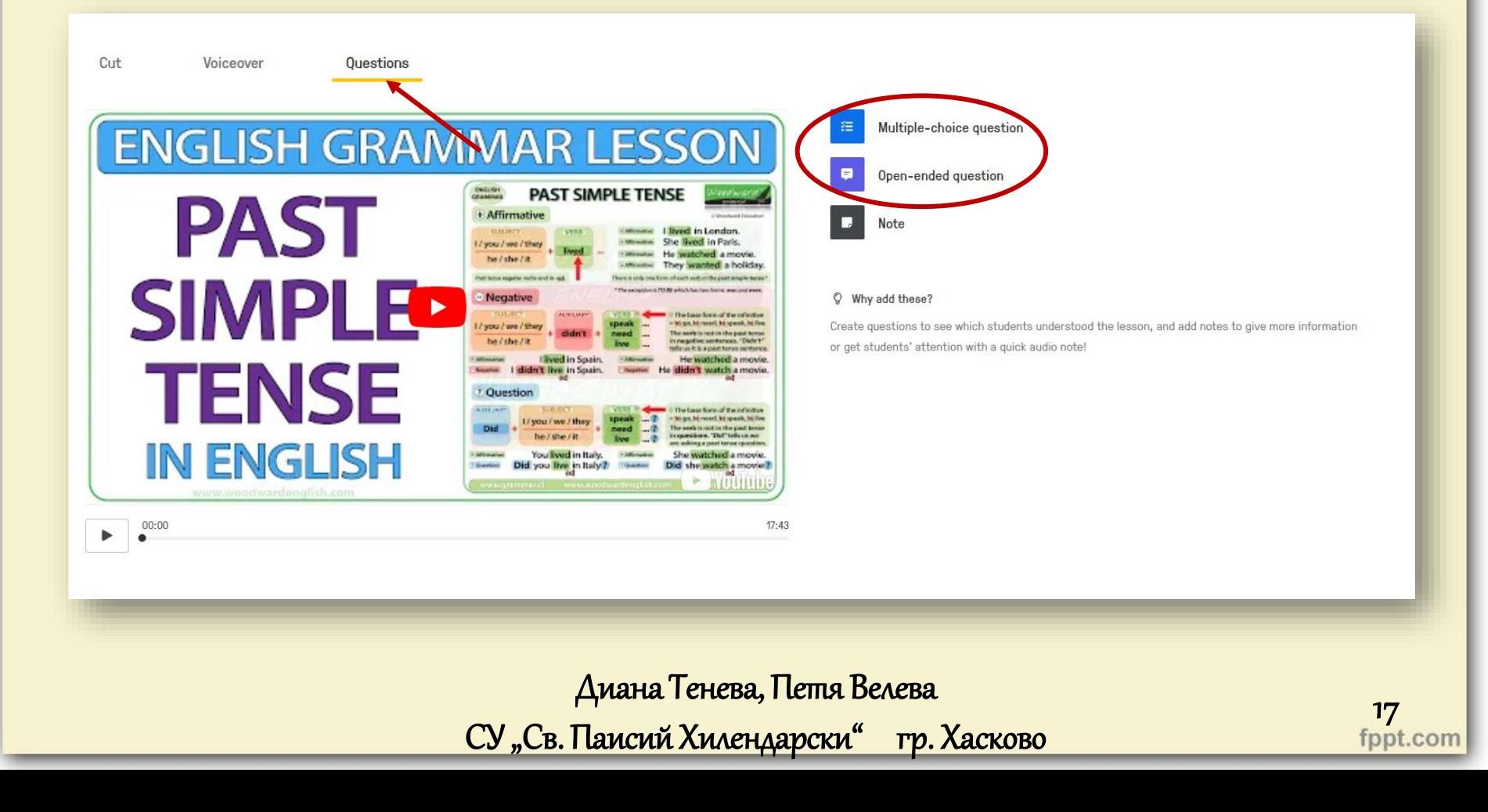

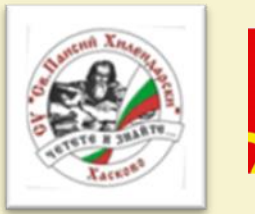

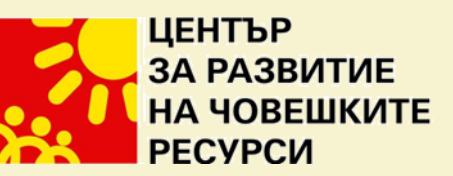

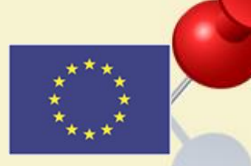

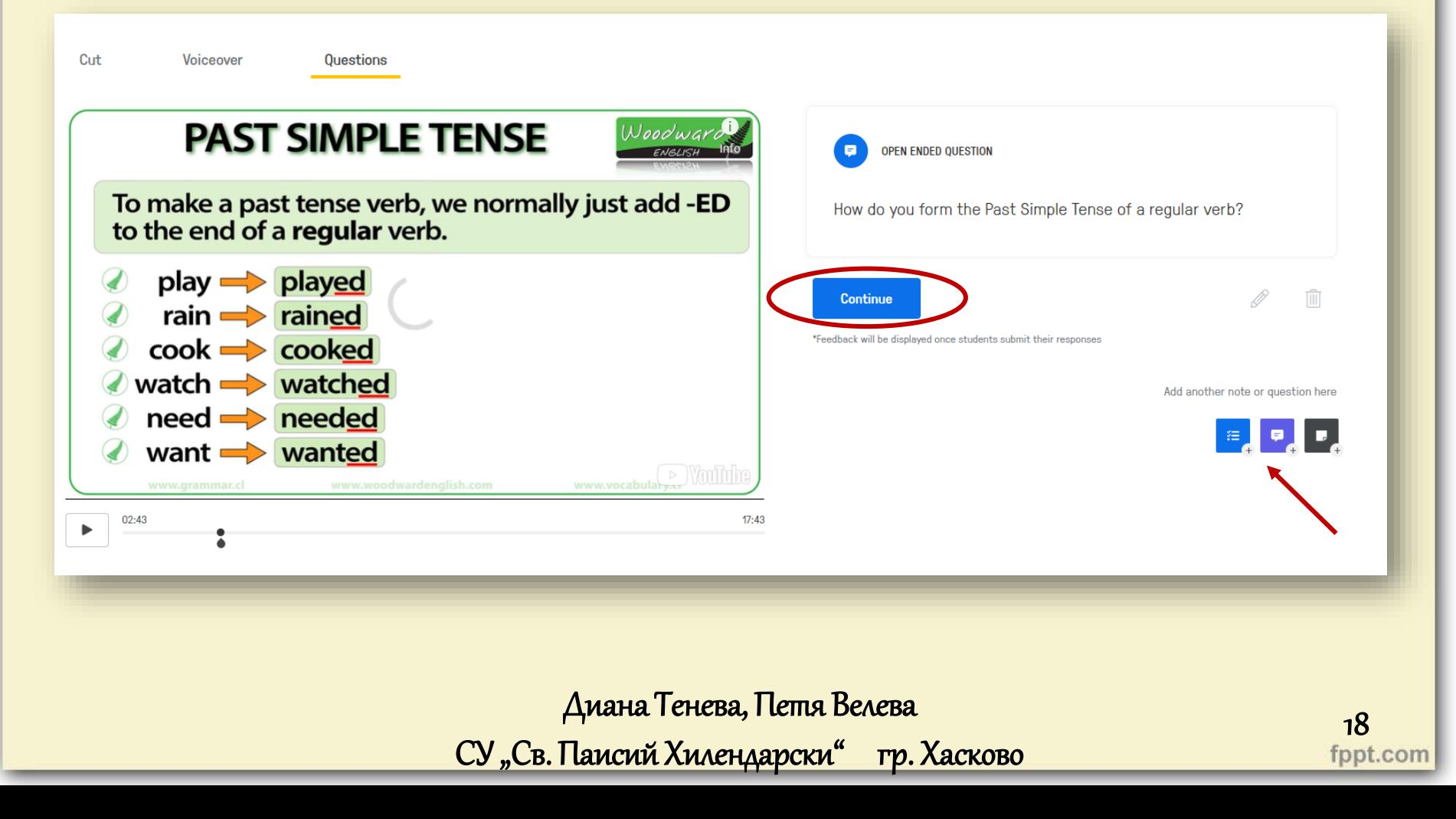

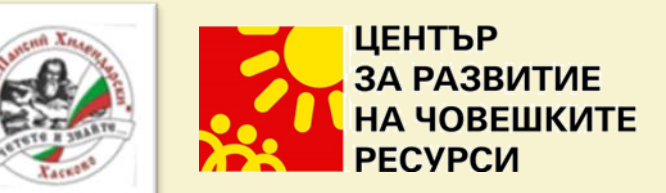

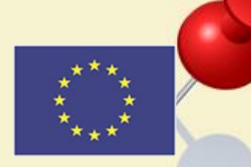

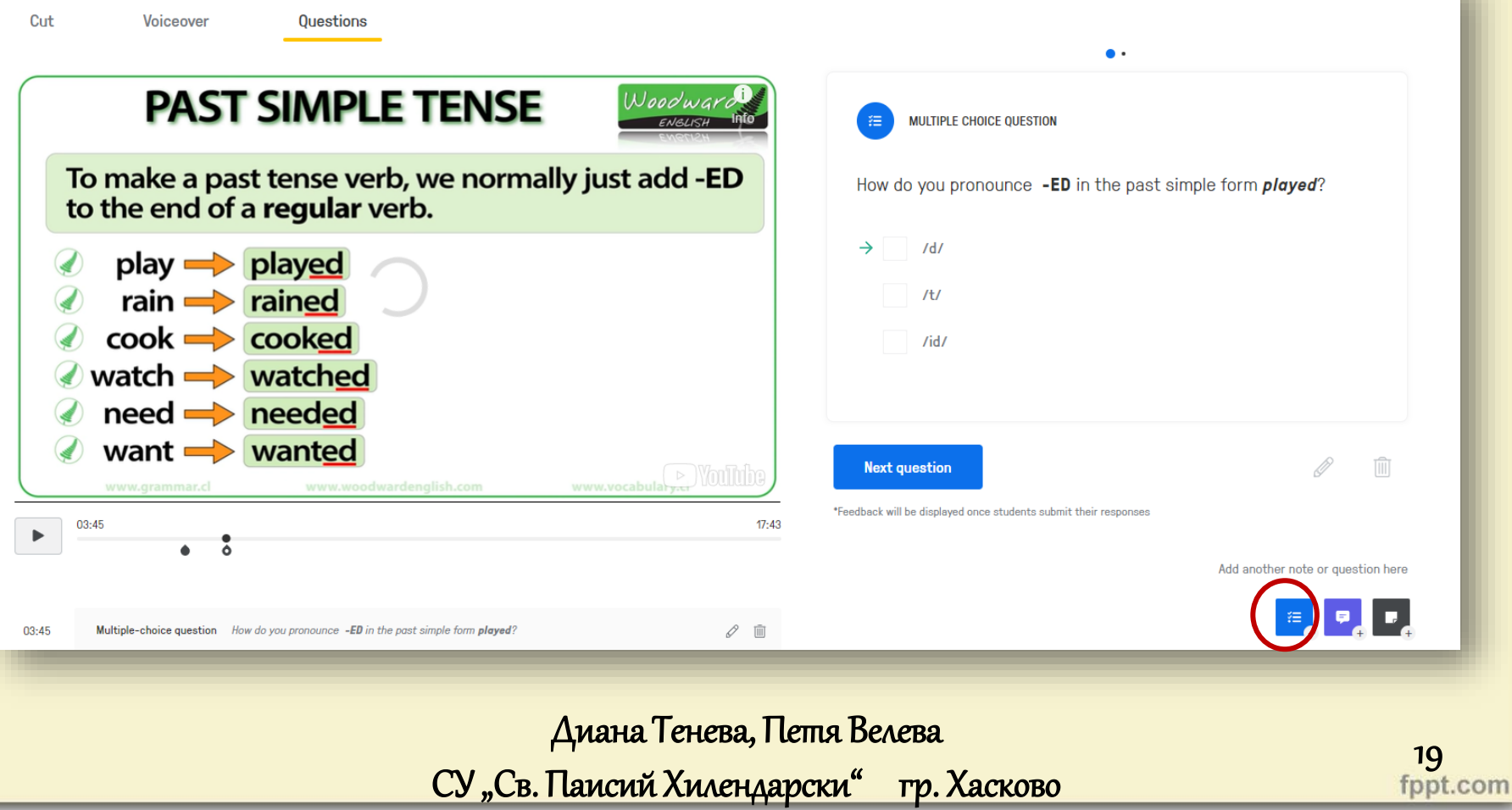

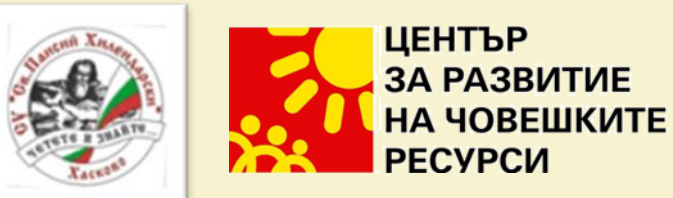

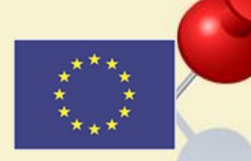

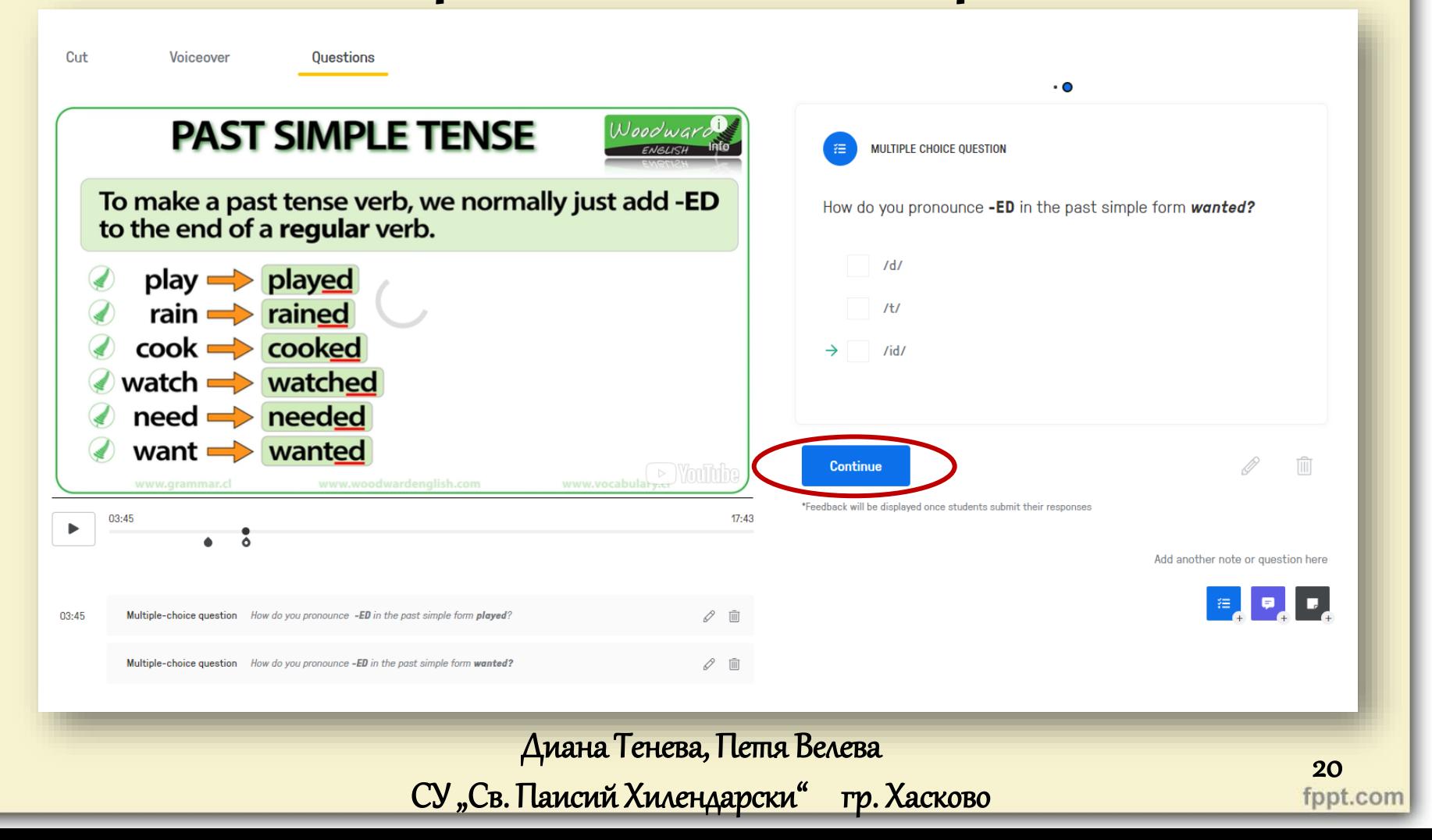

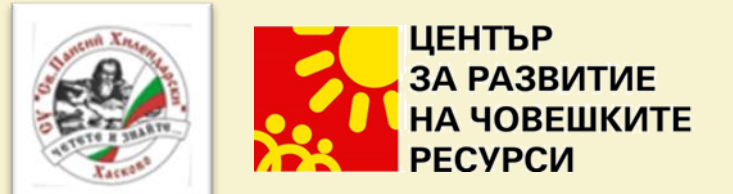

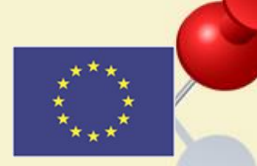

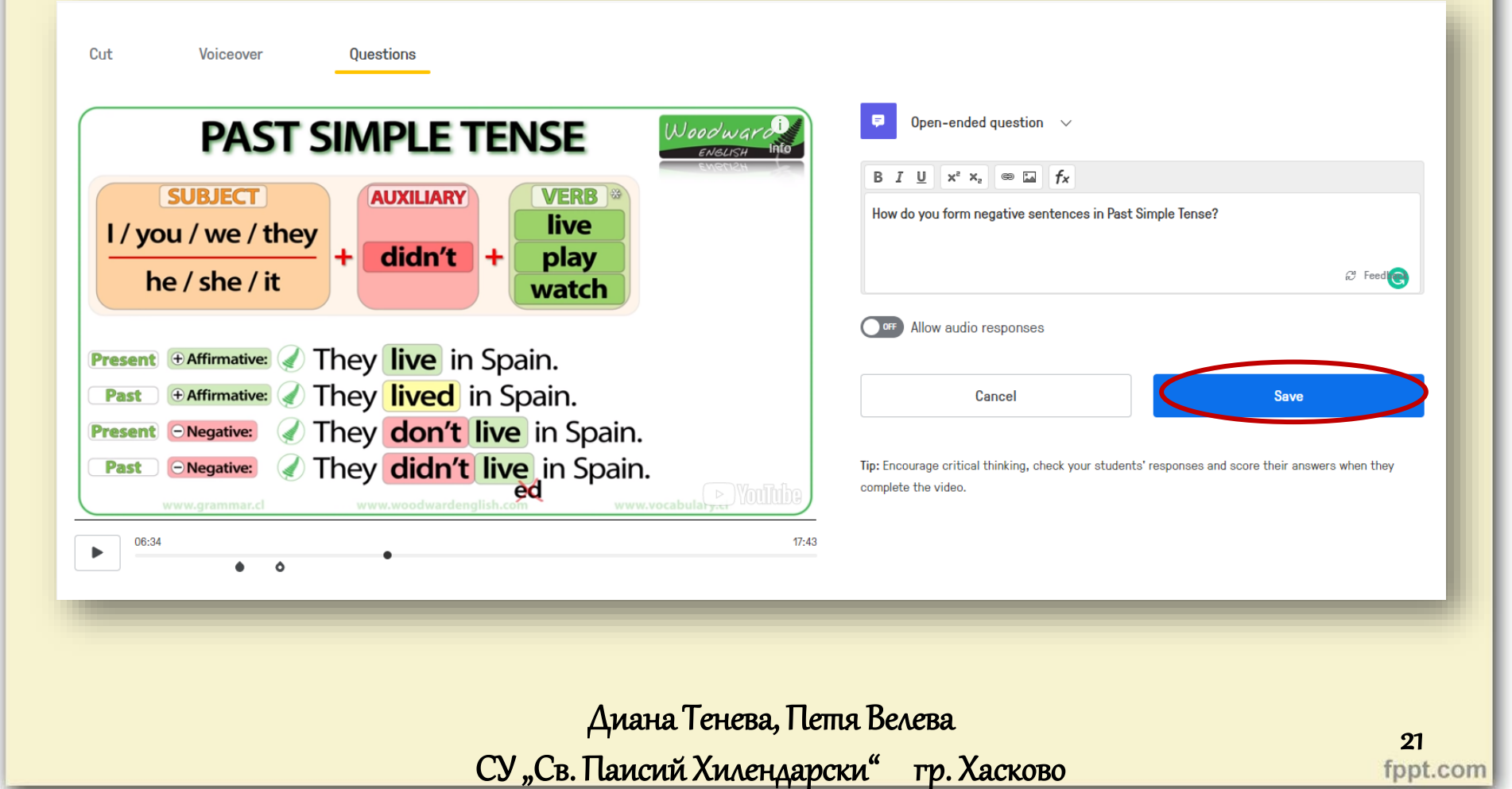

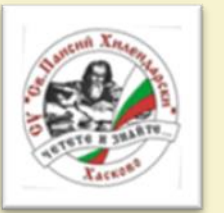

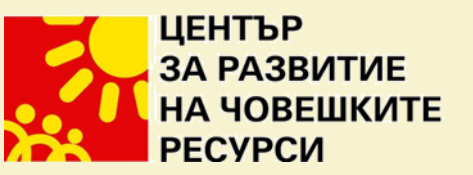

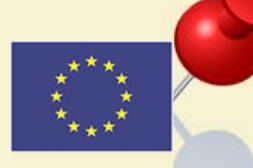

 $\frac{22}{\text{fppt.com}}$ 

#### Редактиране на видеосъдържание

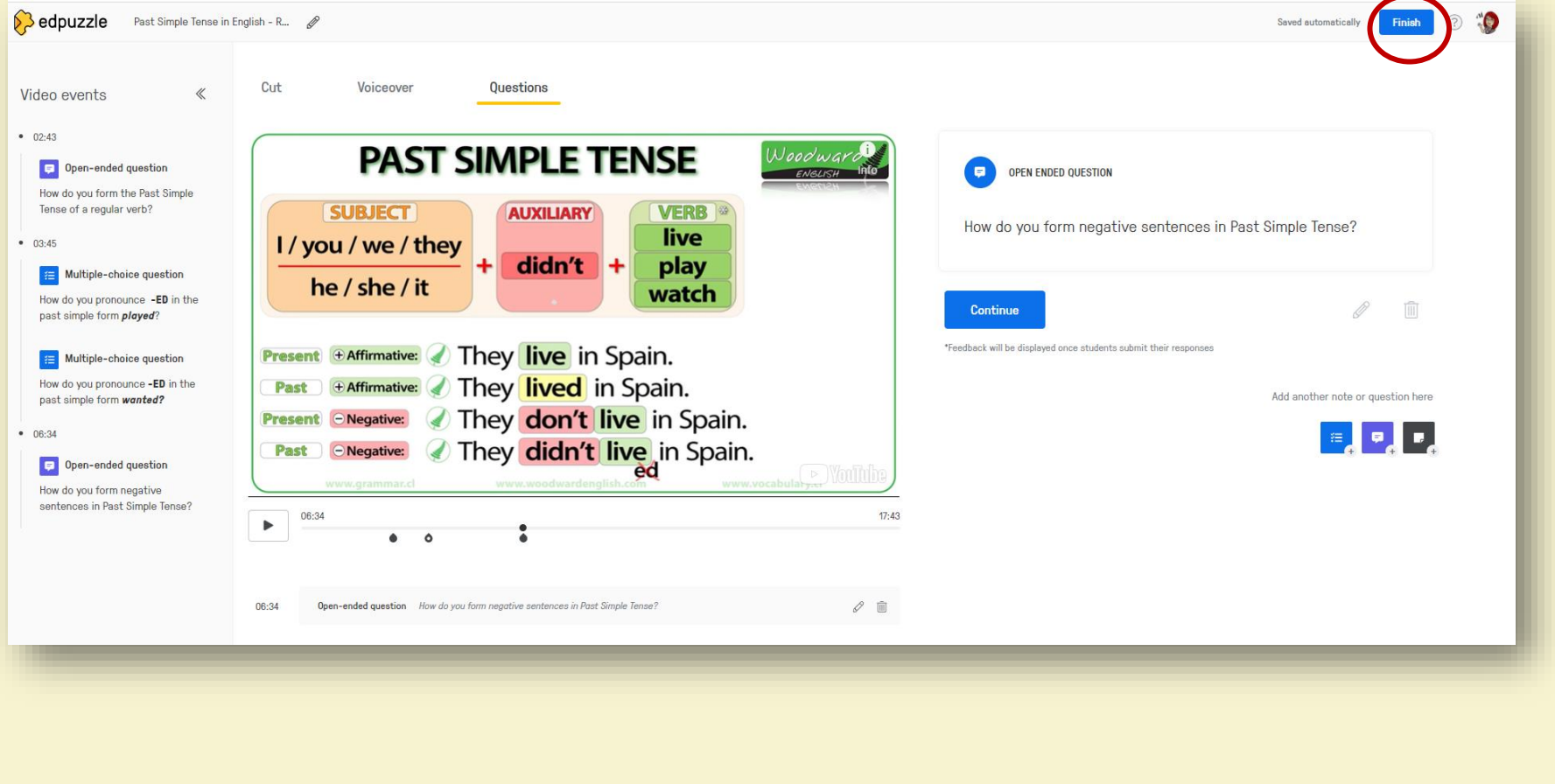

Диана Тенева, Петя Велева

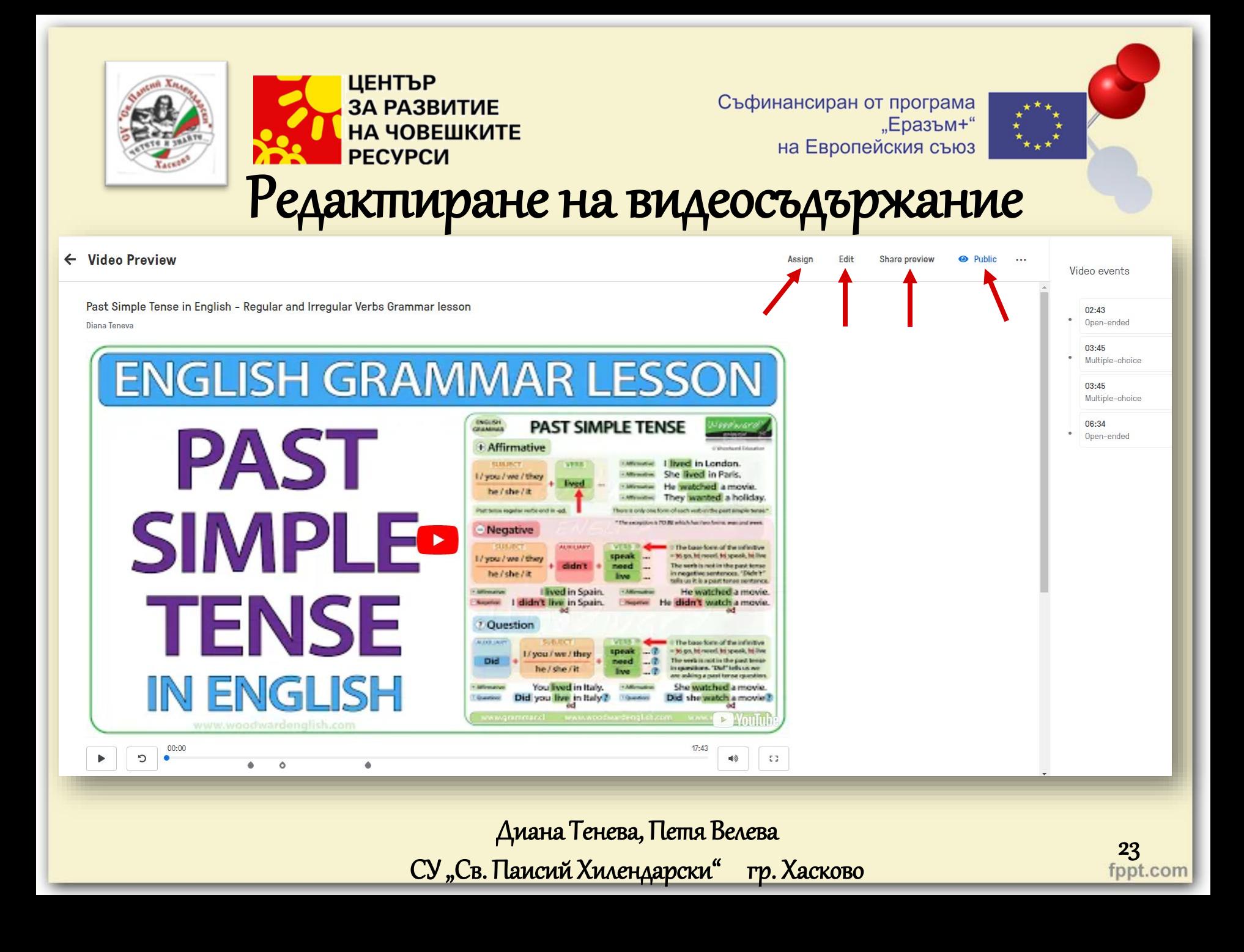

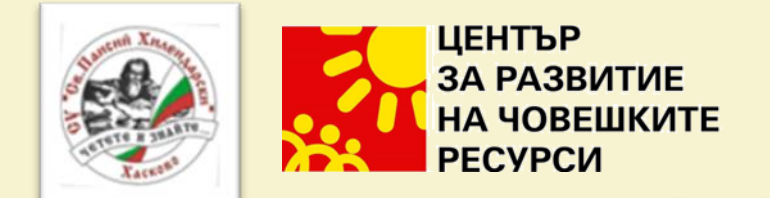

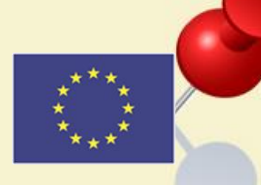

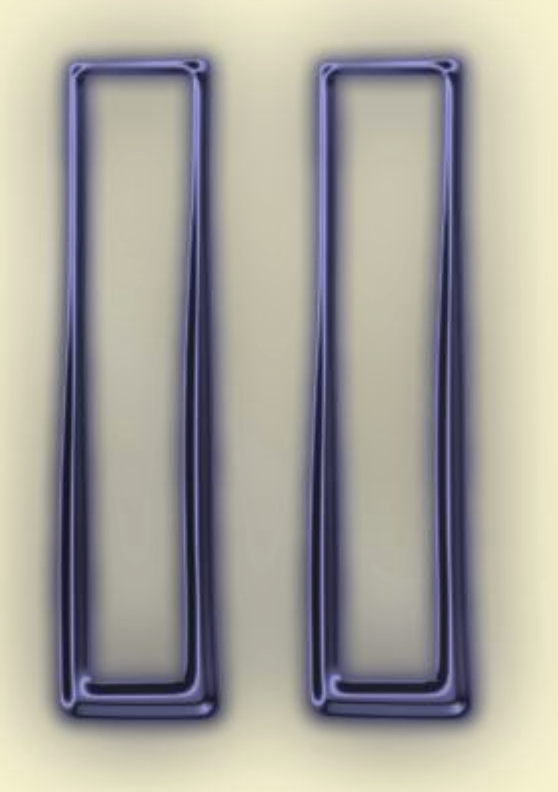

Диана Тенева, Петя Велева СУ "Св. Паисий Хилендарски" гр. Хасково 24

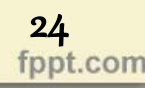

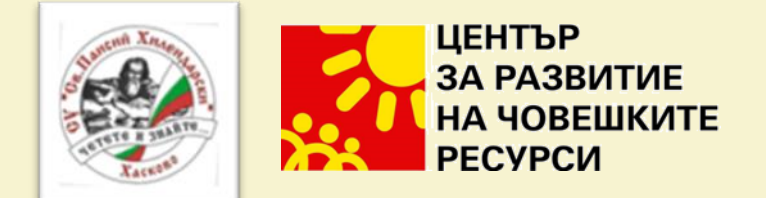

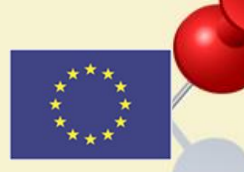

StudyStack <https://www.studystack.com/>

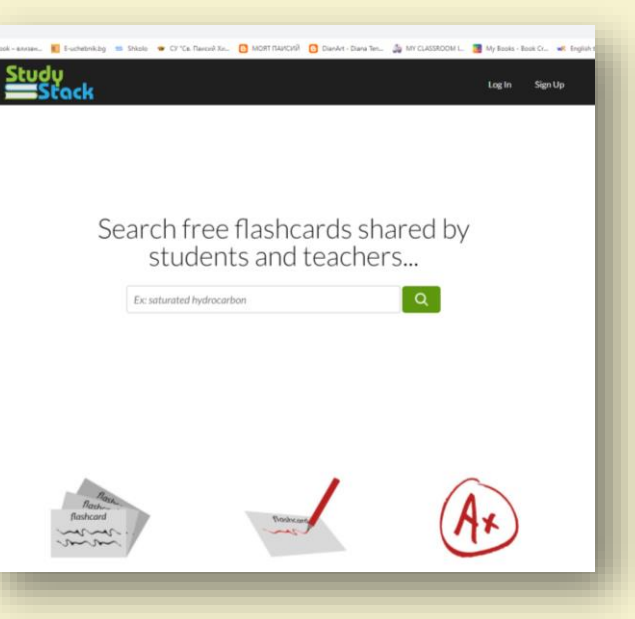

Диана Тенева, Петя Велева

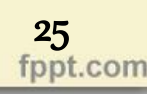

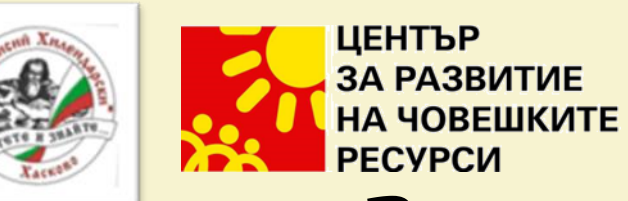

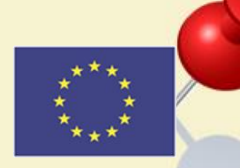

### Регистрация и влизане

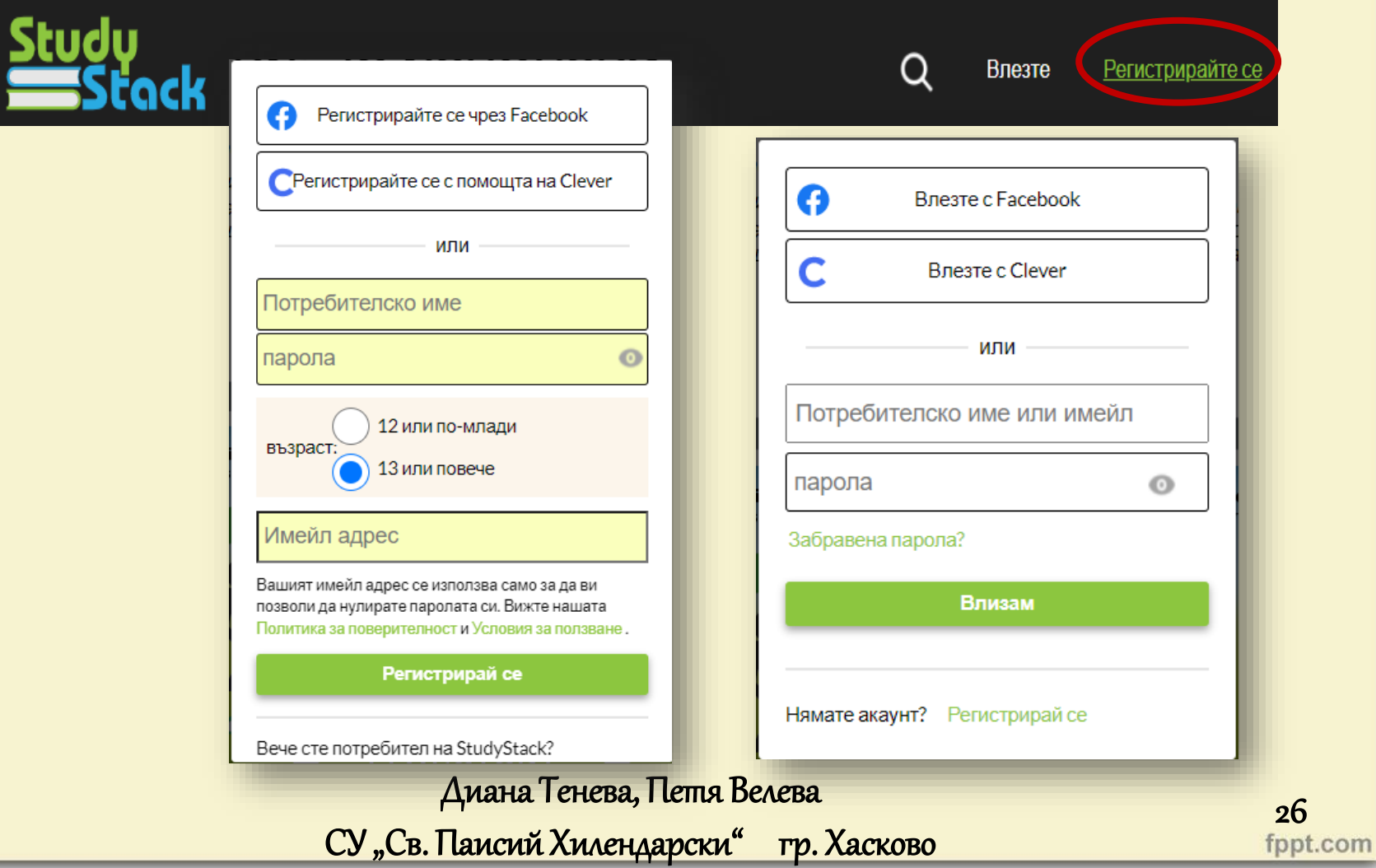

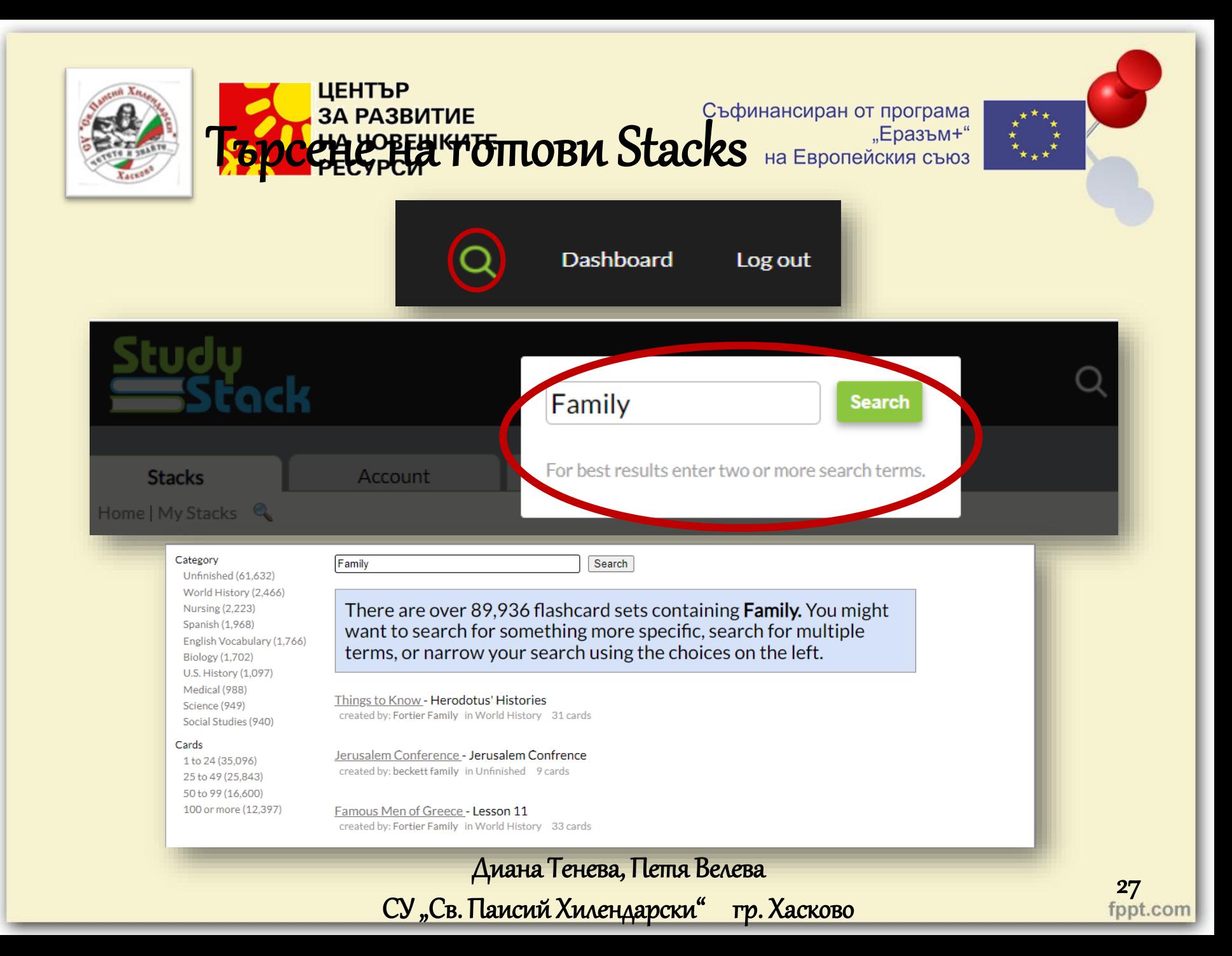

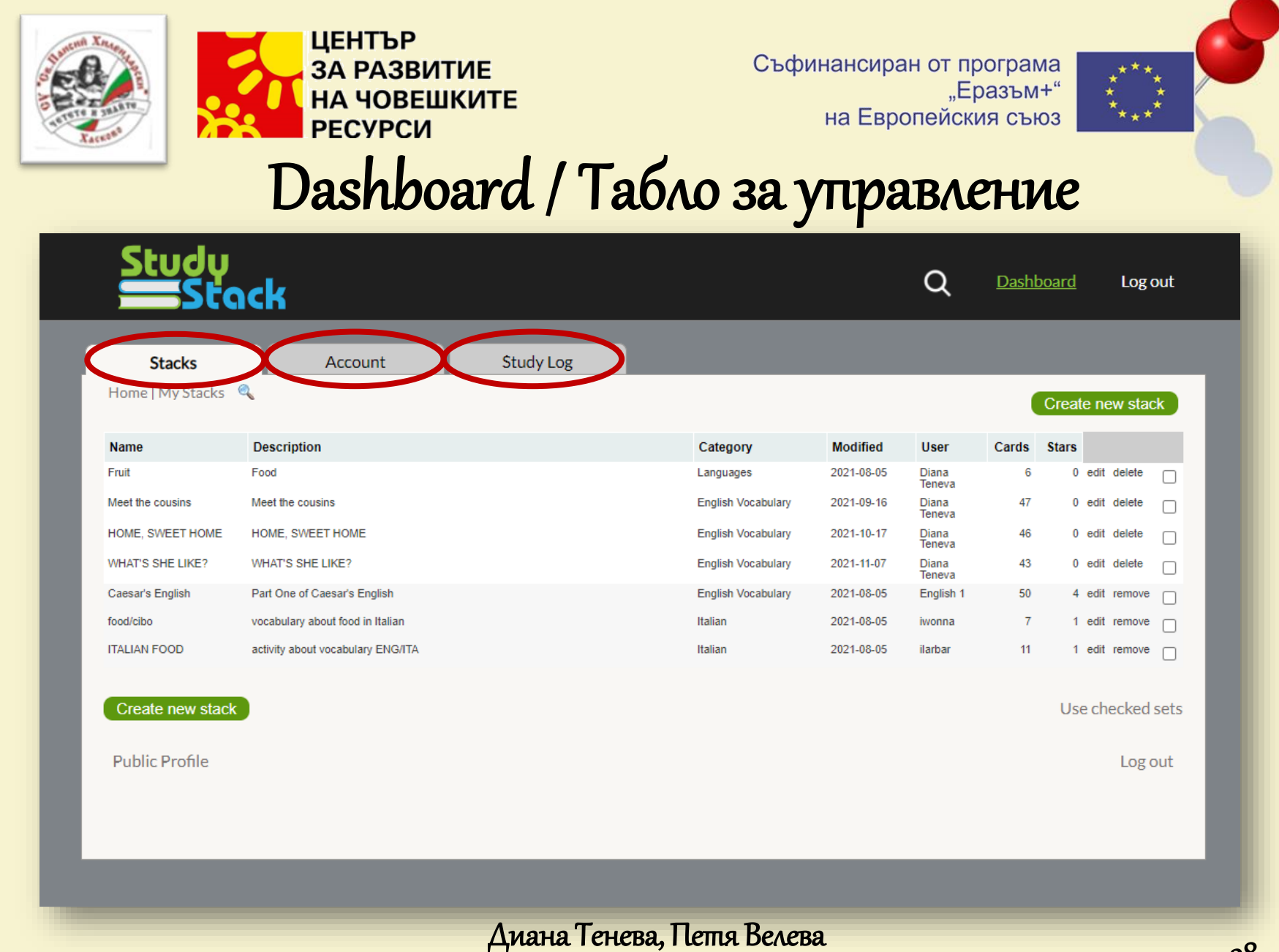

 $28$ <br>fppt.com

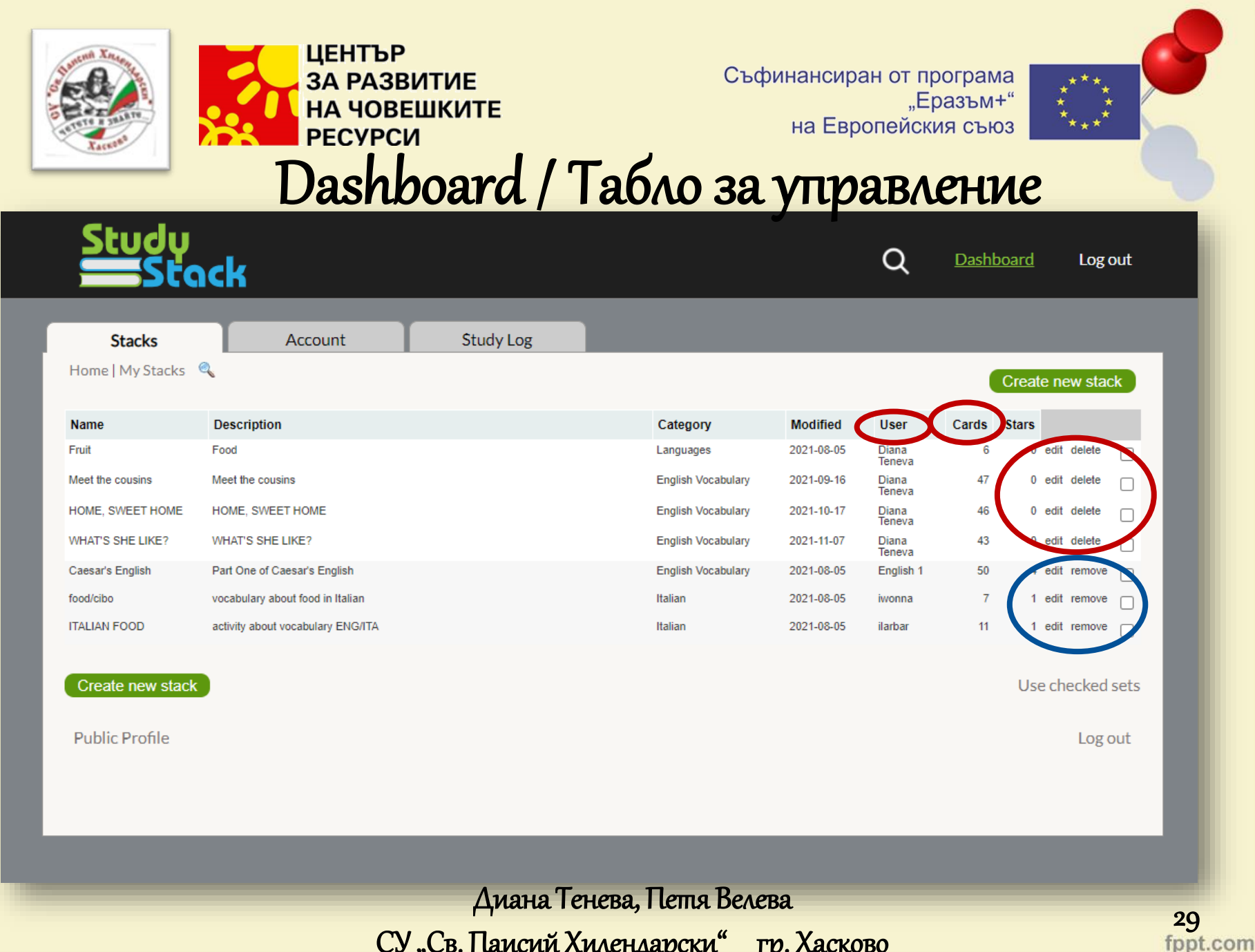

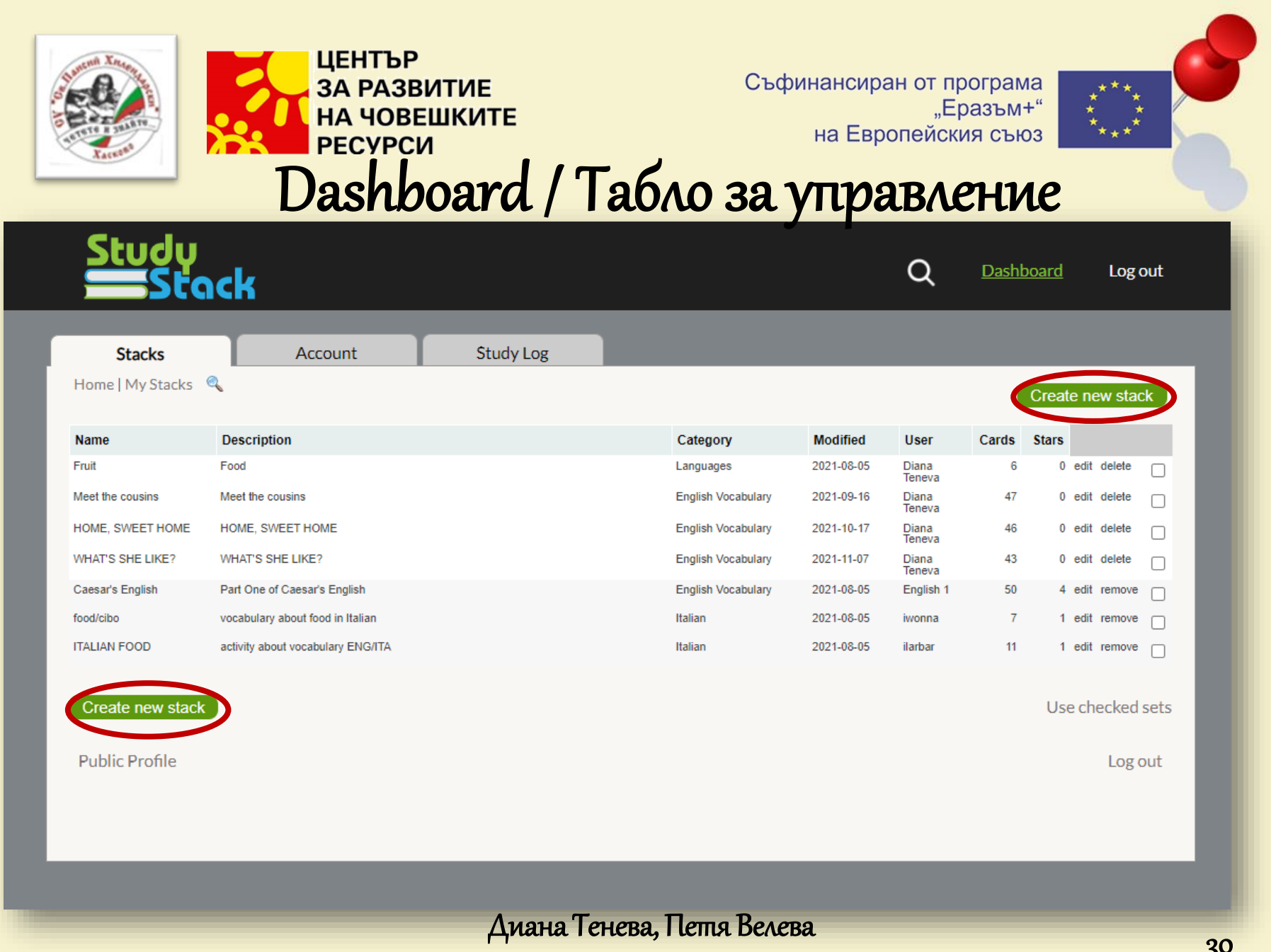

30<br>fppt.com

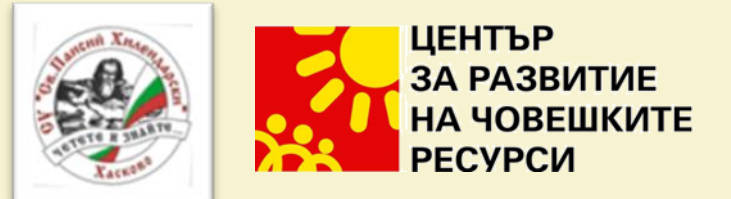

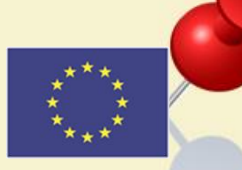

#### Създаване на нов Stack

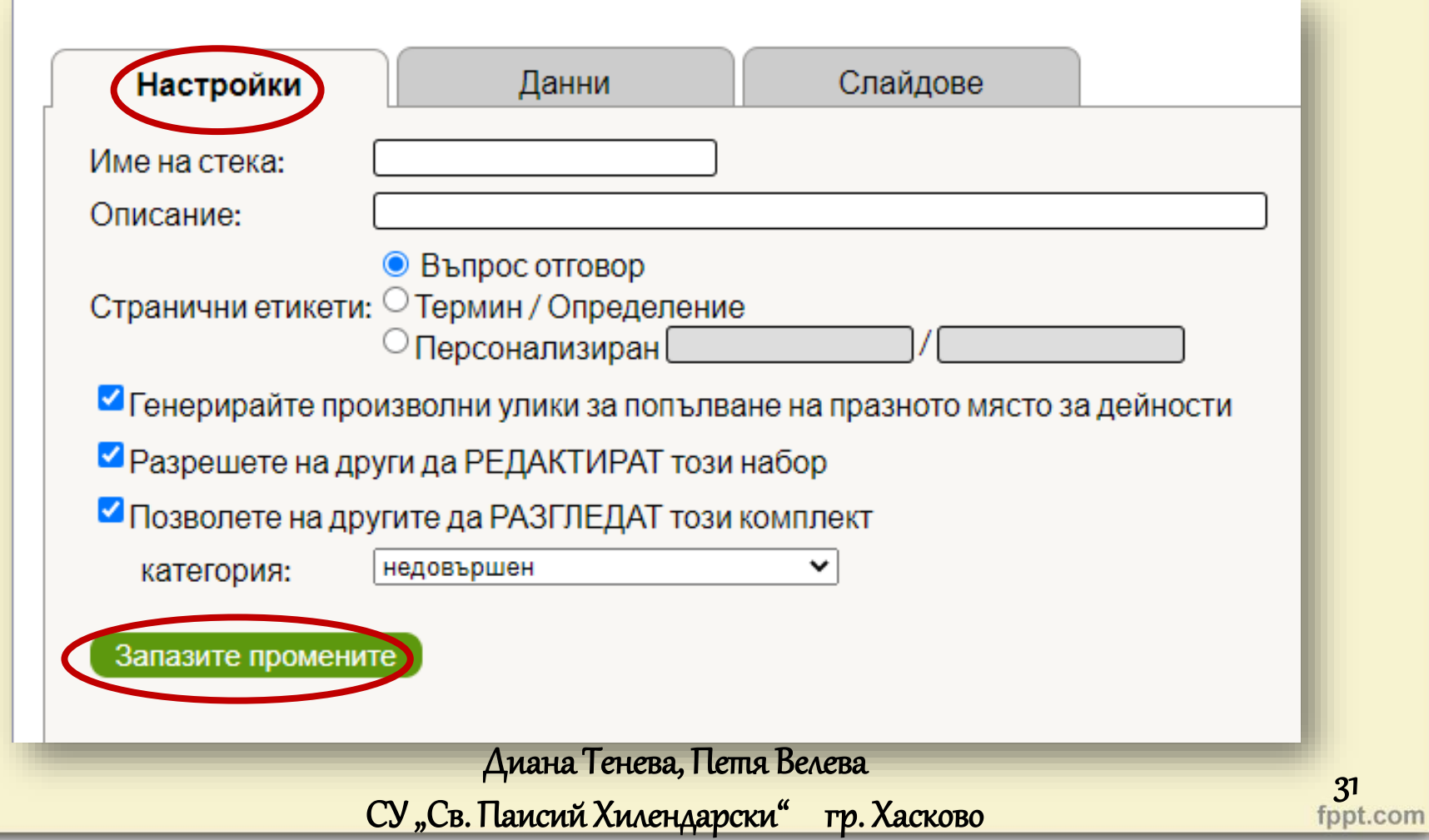

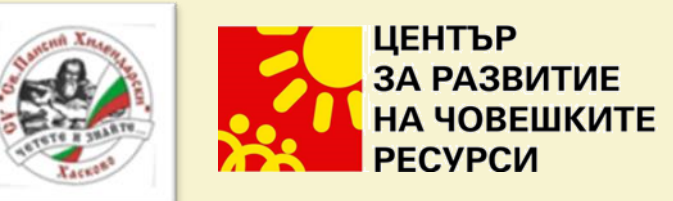

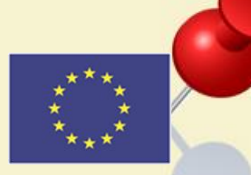

 $32$ <br>fppt.com

#### Създаване на нов Stack

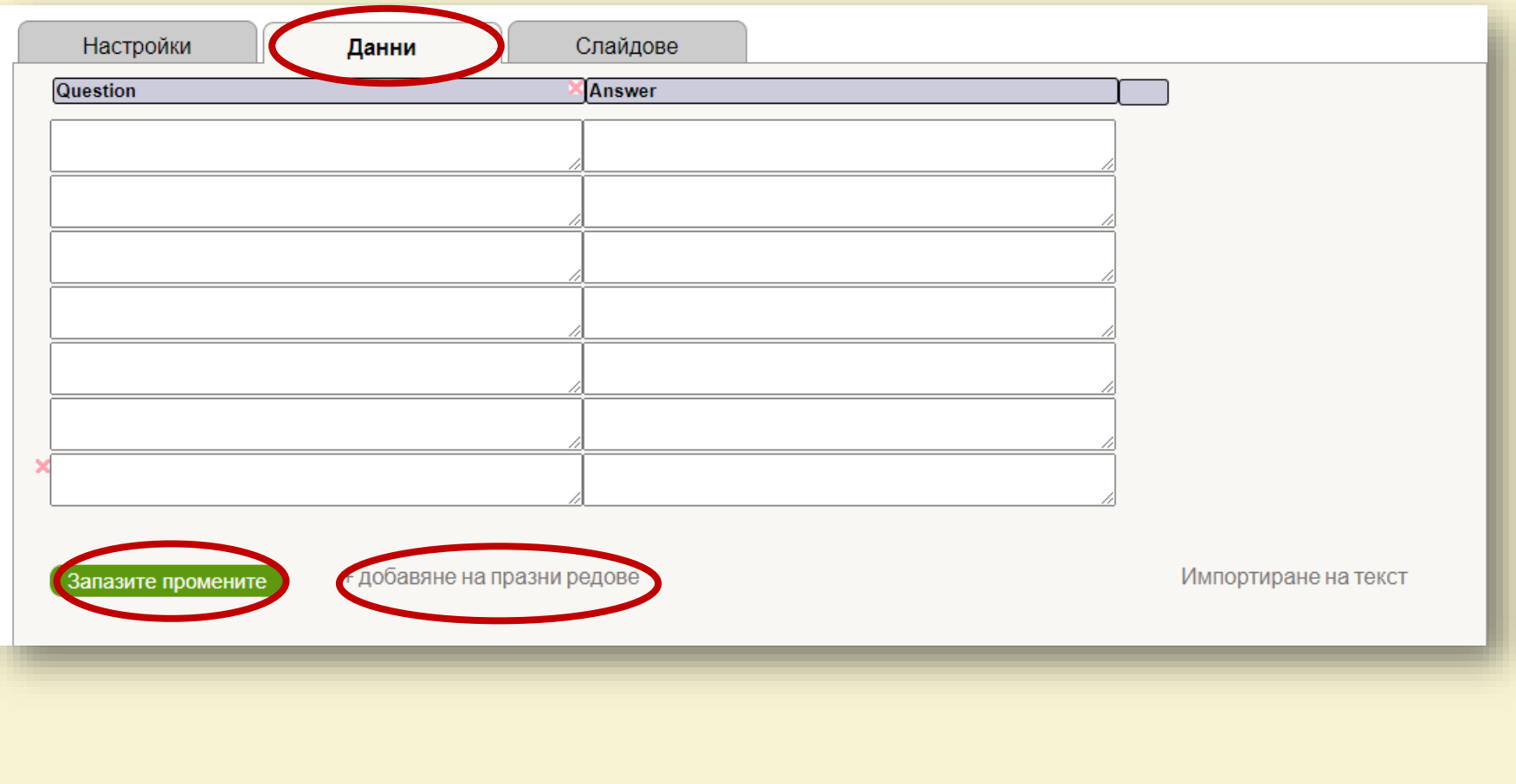

Диана Тенева, Петя Велева

Настройки

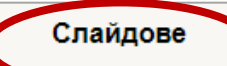

Добавете едно или повече изображения към слайда по-долу. (Изображенията може да са .jpeg, .png или .gif файлове, които са 2 мегабайта или по-малки.) След като плъзнете и преоразмерите изображението по желание, добавете етикети и ги плъзнете и преоразмерете. Всеки етикет може също да има линия, свързваща го с определено място на изображението. За да добавите линия, шракнете върху етикета и след това плъзнете малкия диамант, който е под етикета. Можете също да добавите няколко слайда, като щракнете върху "Нов слайд".

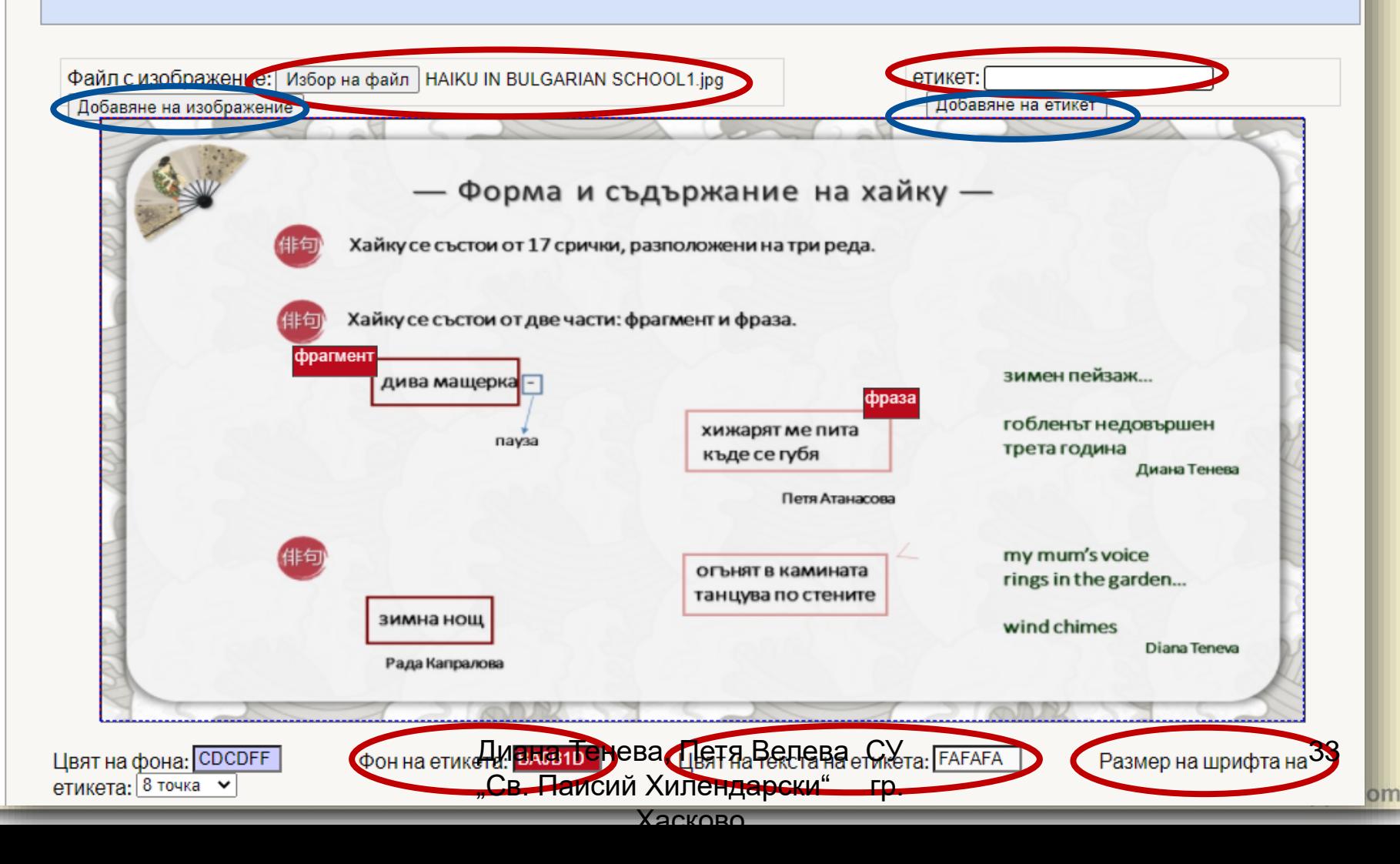

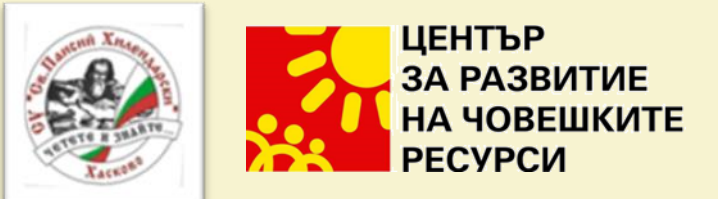

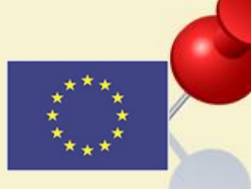

### Създаване на нов Stack

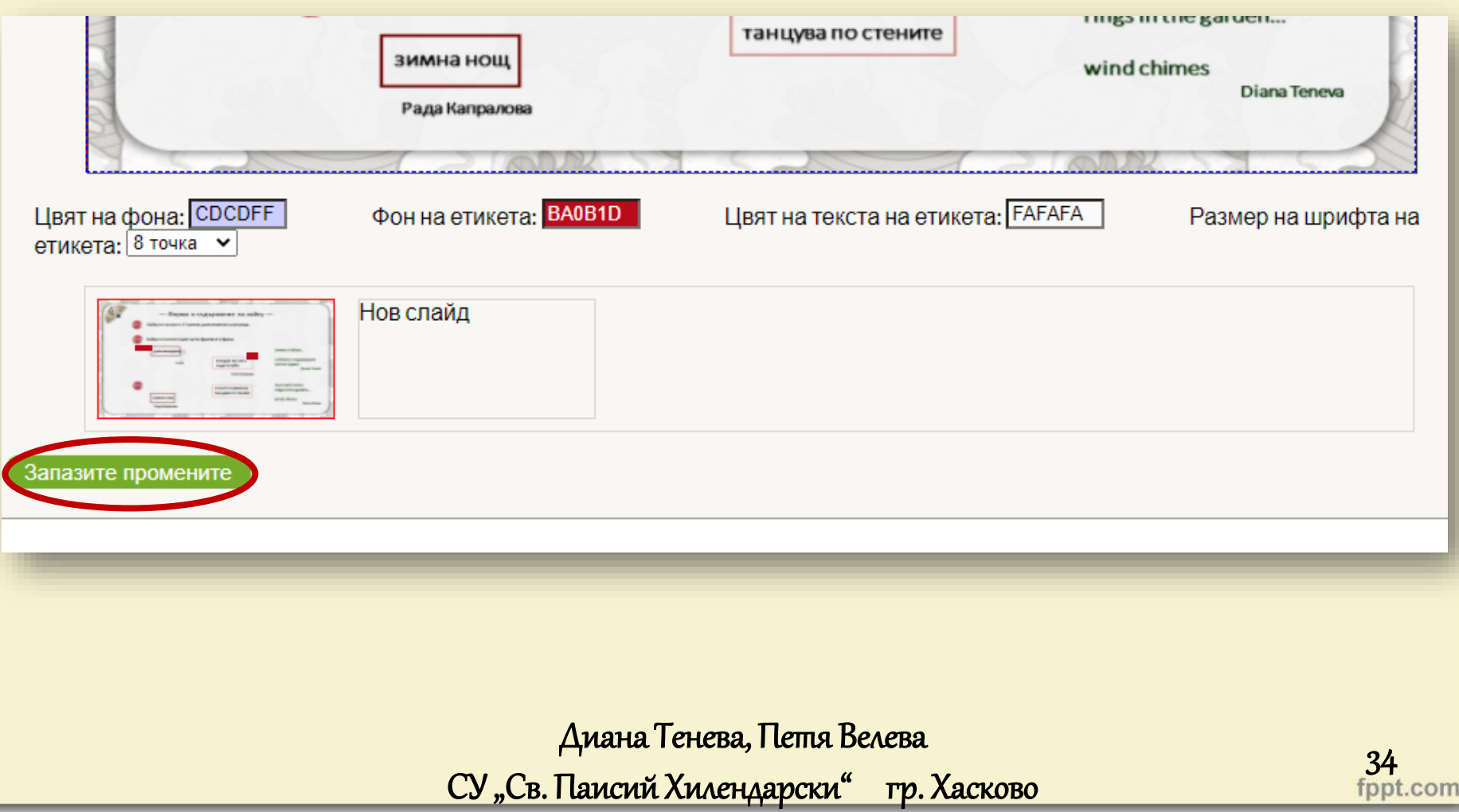

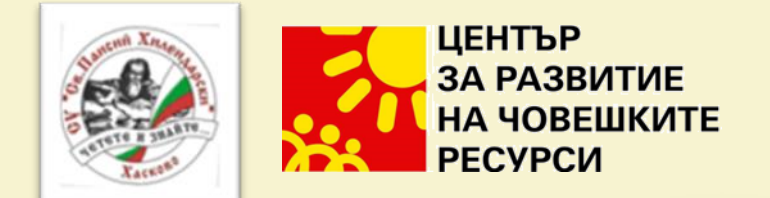

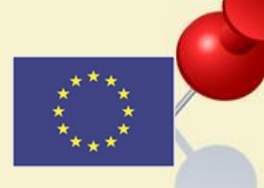

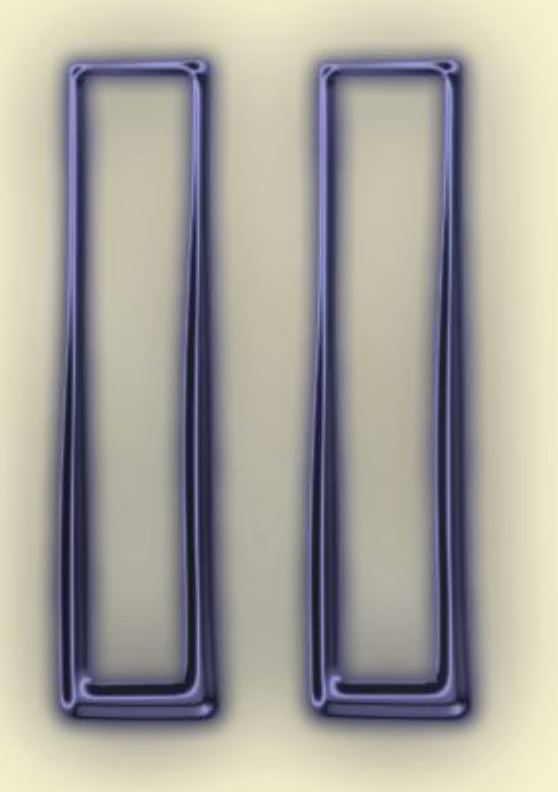

Диана Тенева, Петя Велева СУ "Св. Паисий линия, и последний составительности и последников и последников в детей в детей в детей в детей в детей в дете<br>
35 structure details and the structure of the structure of the structure of the structure of the structure o

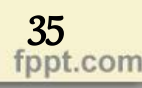

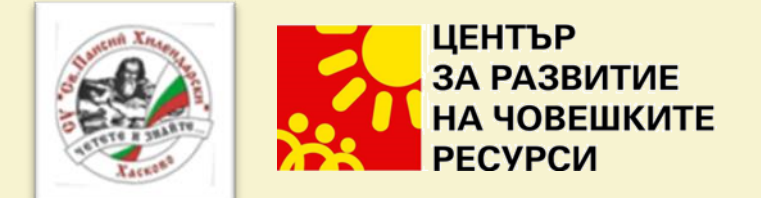

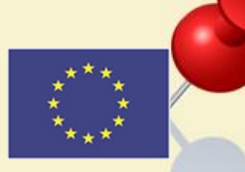

# **Socrative**

## [https://www.socrative.com/](https://www.studystack.com/)

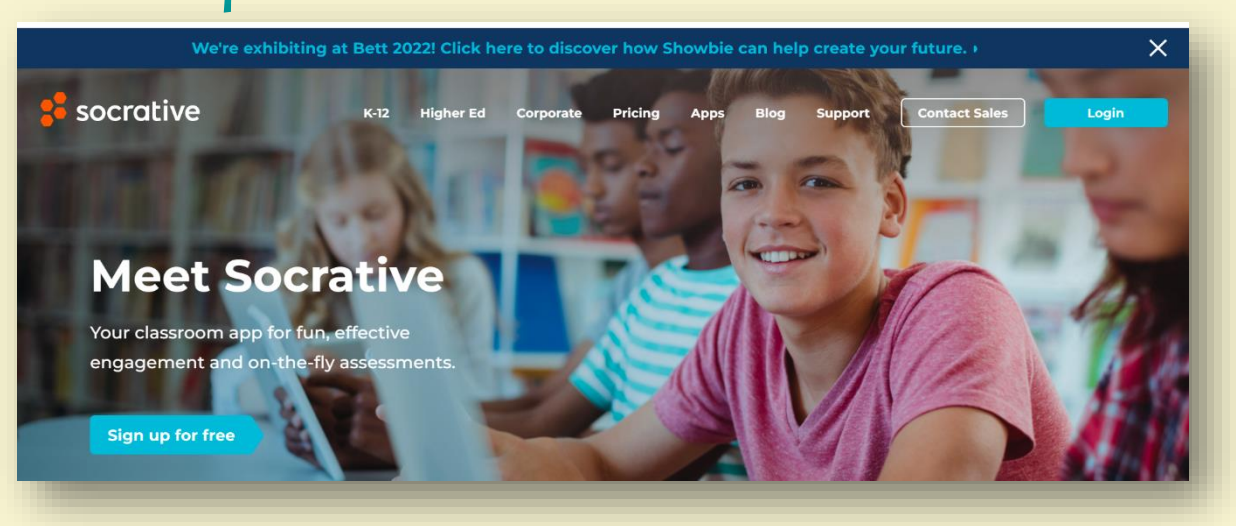

Диана Тенева, Петя Велева СУ "Св. Паисий Хилендарски" гр. Хасково 36 36

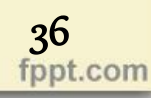

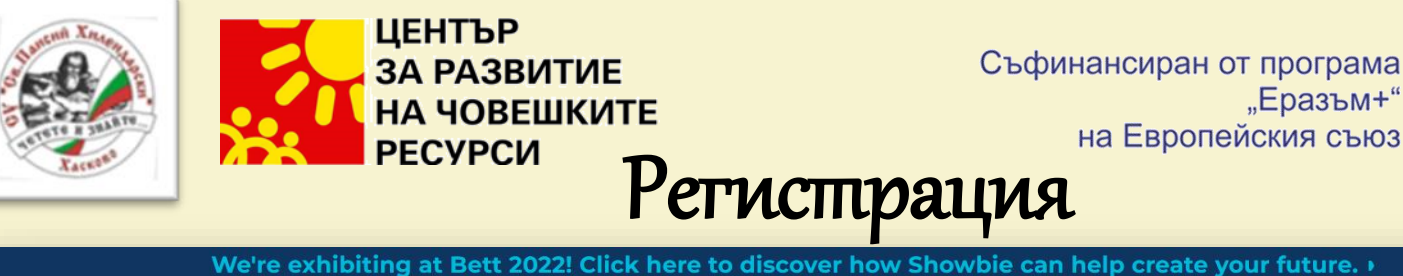

Съфинансиран от програма "Еразъм+"

**Support** 

**Contact Sales** 

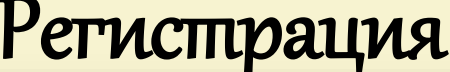

socrative

**Higher Ed** 

 $K-12$ 

Corporate

**Pricing** 

**Apps** 

**Blog** 

#### **Meet Socrative**

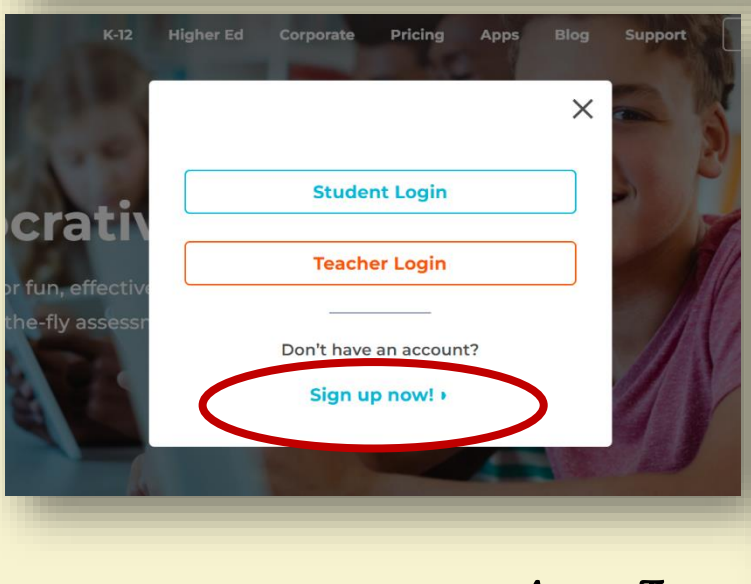

NEW TEACHER ACCOUNT  $\odot$   $\qquad \qquad$  (3) Profile Last Name **First Name** Confirm Email Email Password Confirm Password CANCEL

#### Диана Тенева, Петя Велева СУ "Св. Паисий

Хилендарски" гр. Хасково

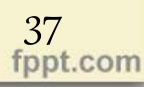

 $\times$ 

Login

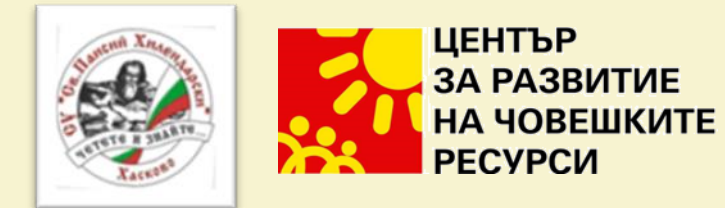

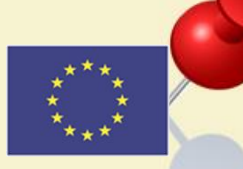

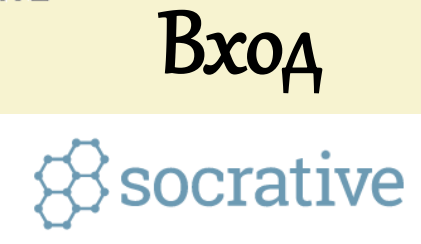

#### Teacher Login

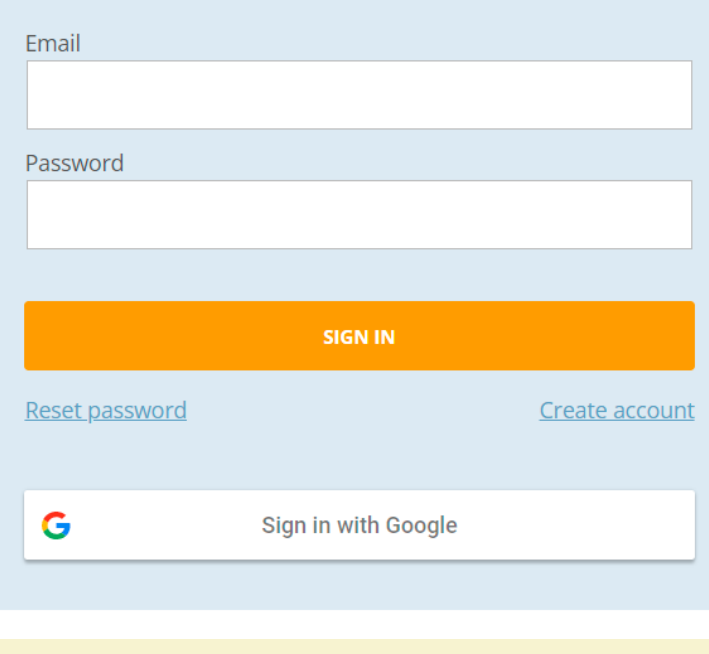

#### Диана Тенева, Петя Велева СУ "Св. Паисий Хилендарски" гр. Хасково

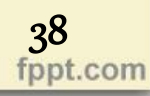

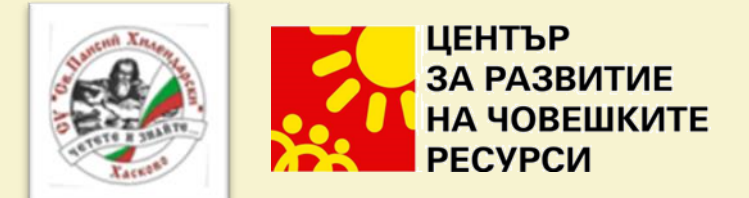

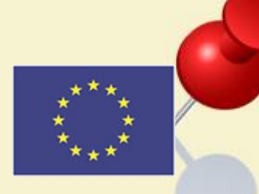

#### Начален екран на socrative

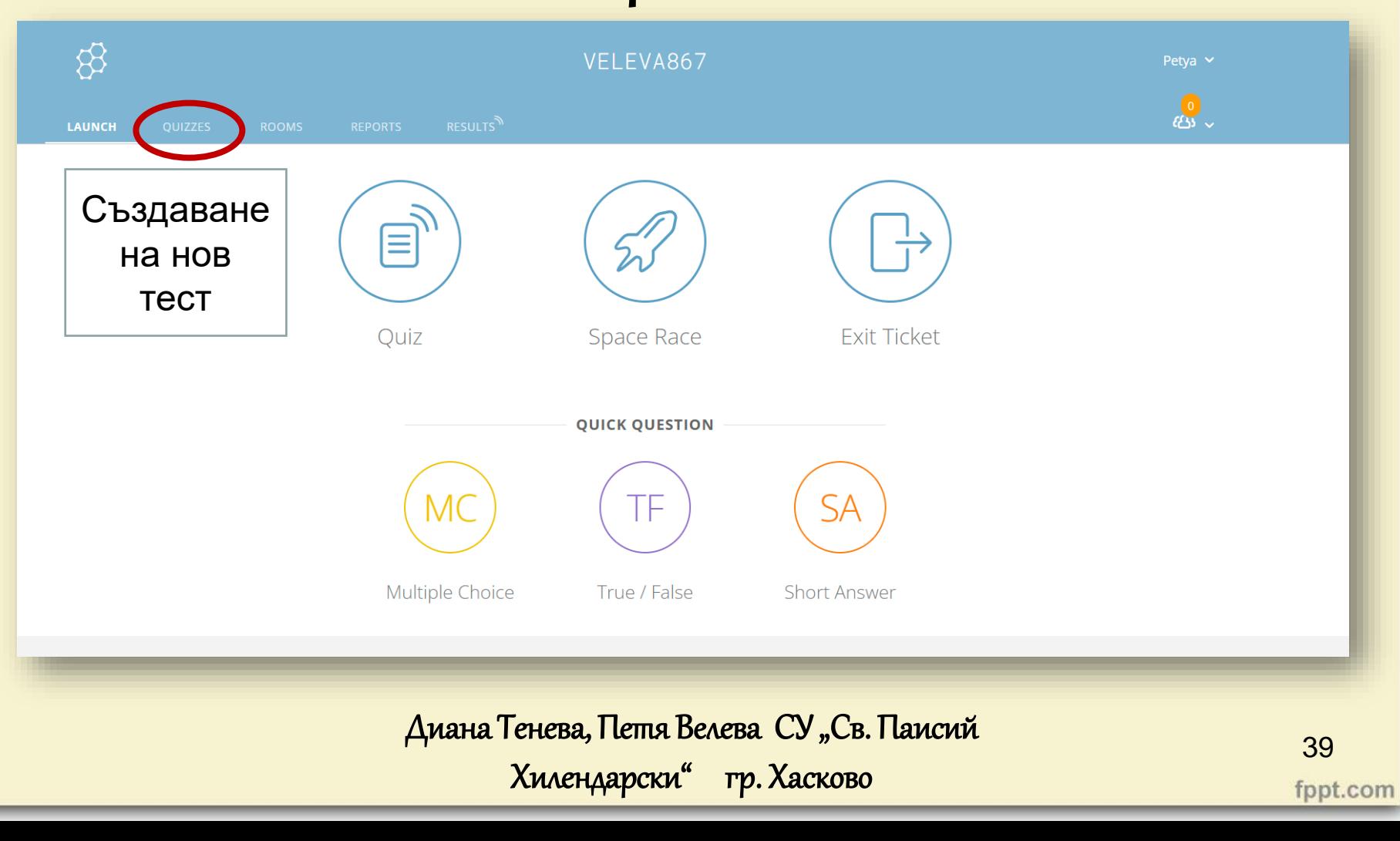

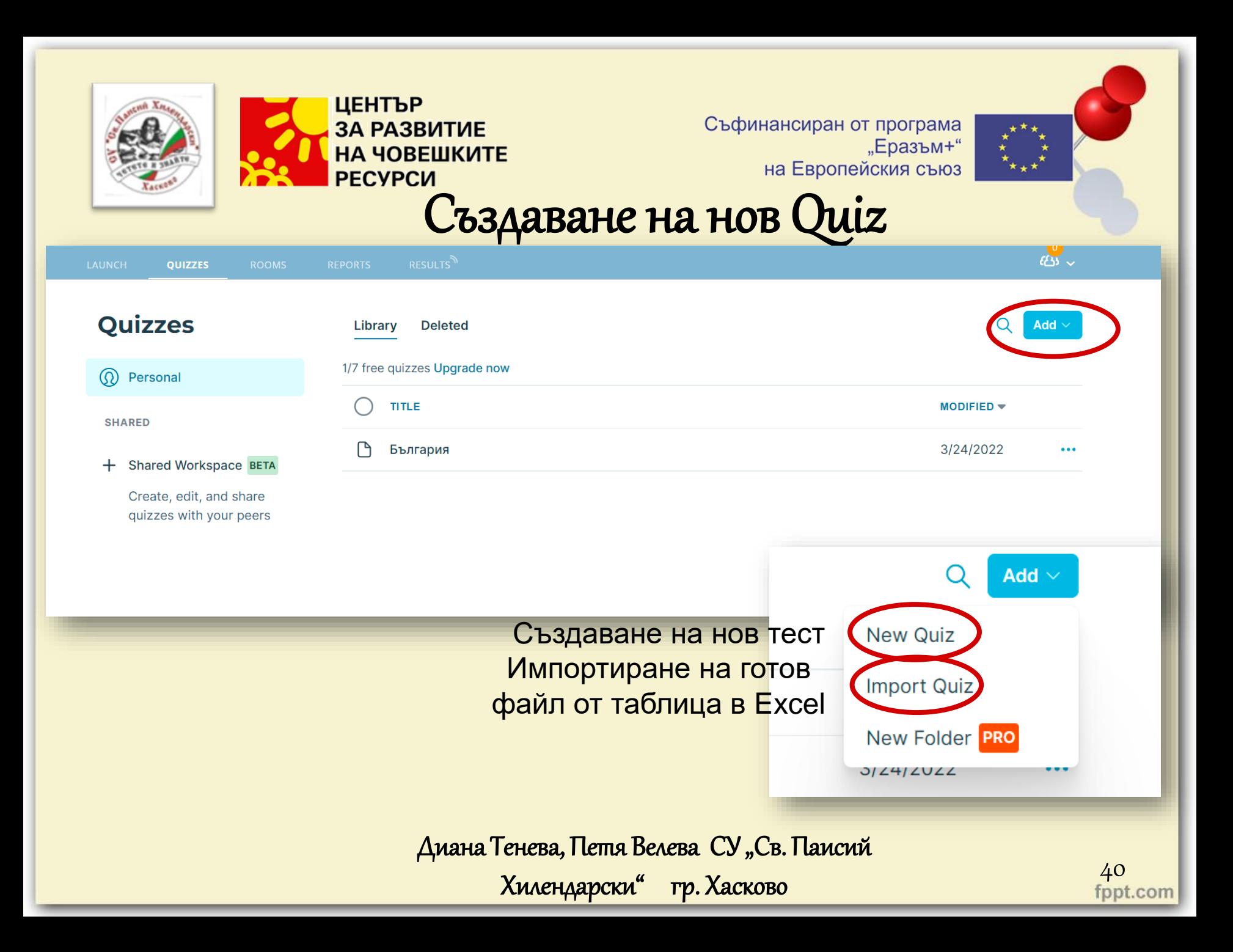

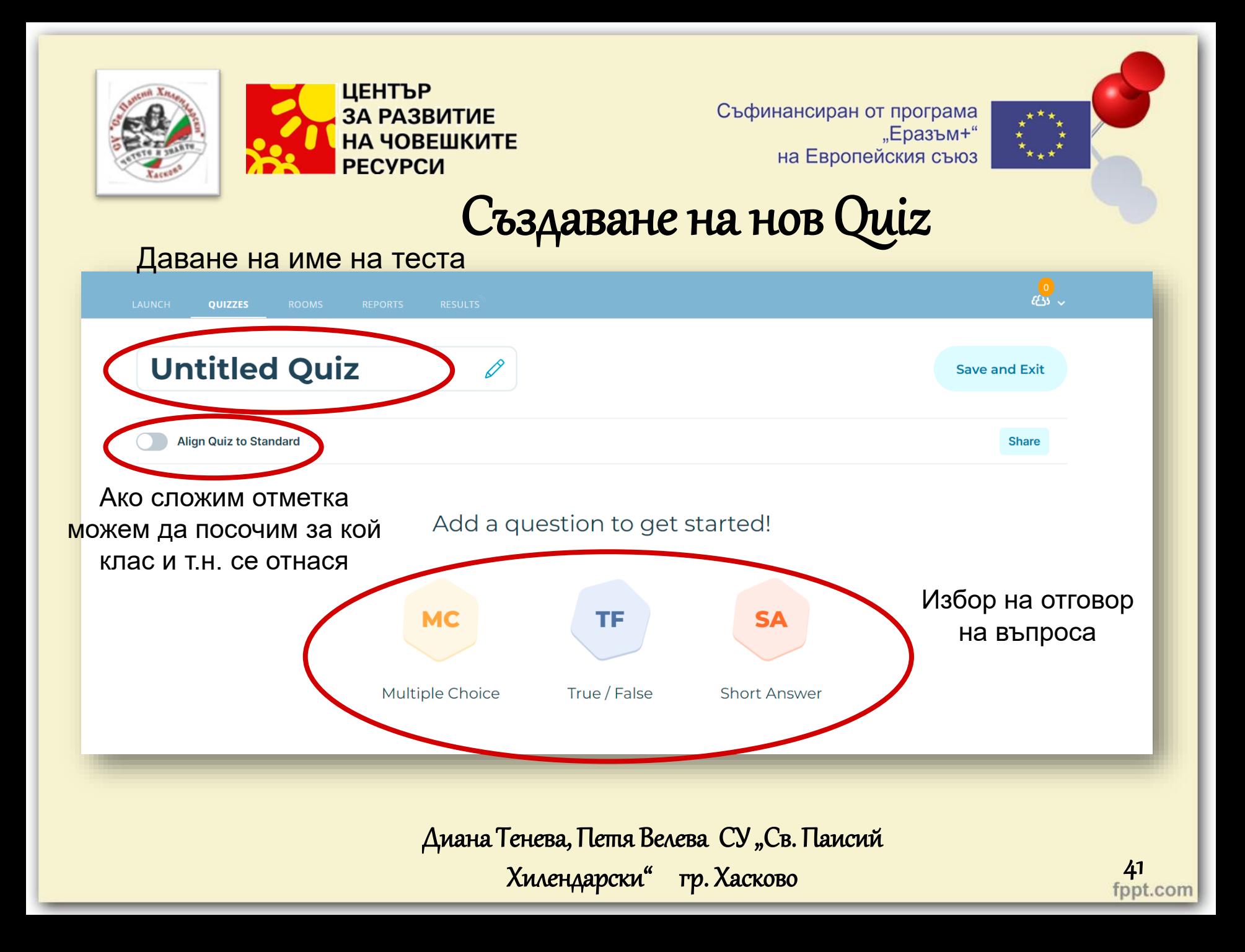

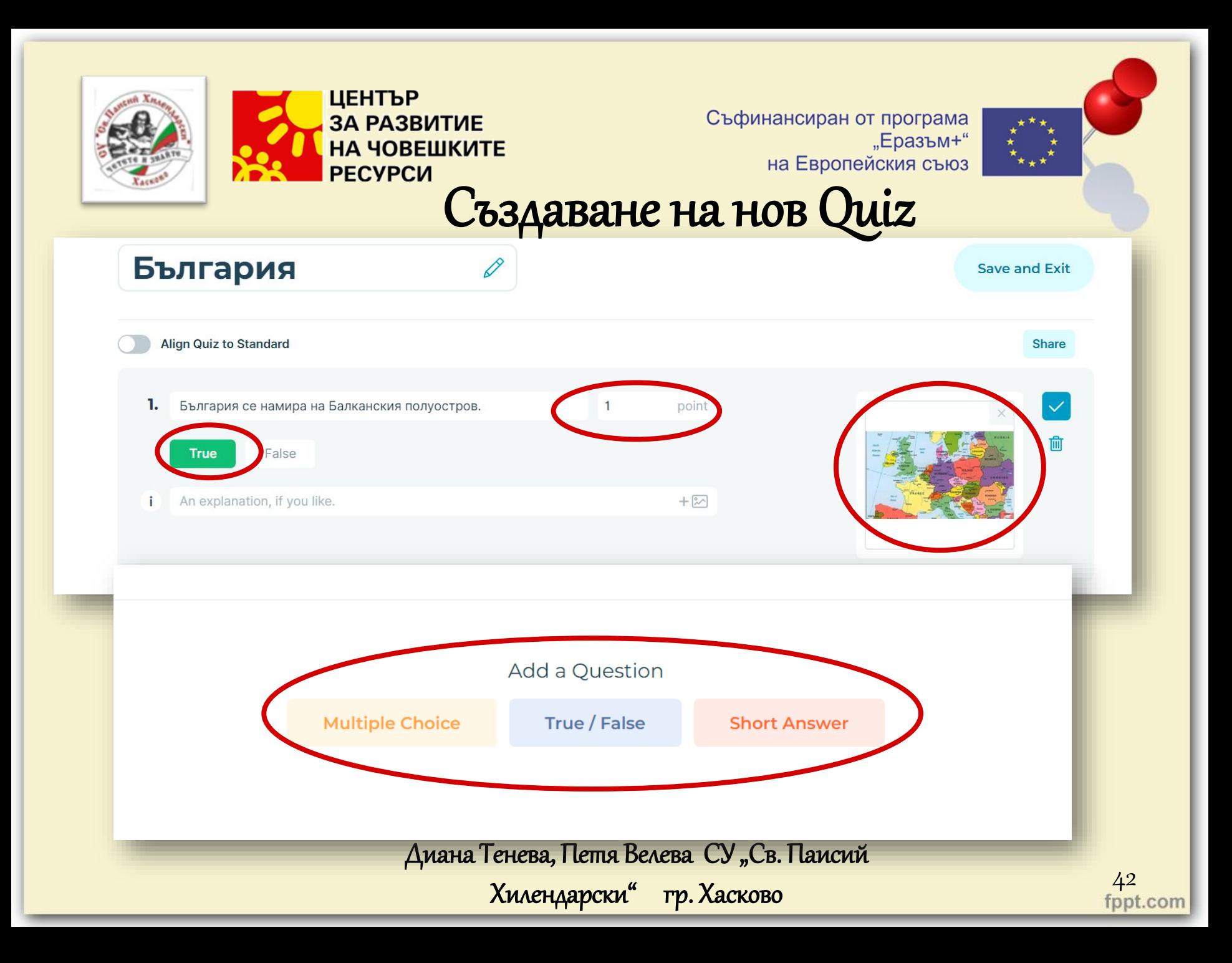

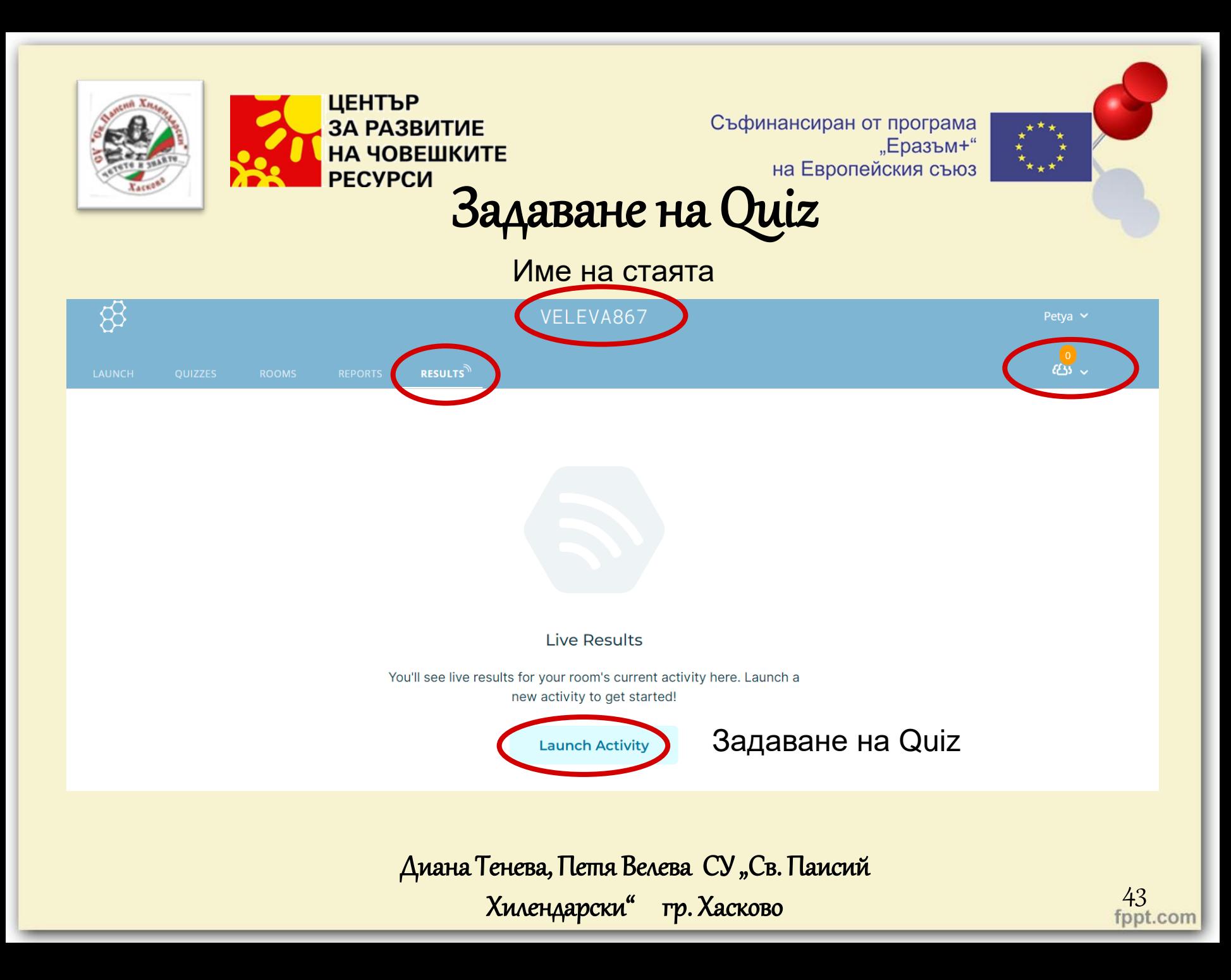

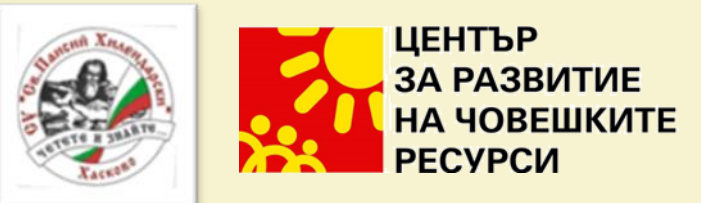

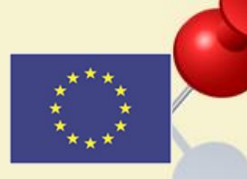

#### Вход за ученици

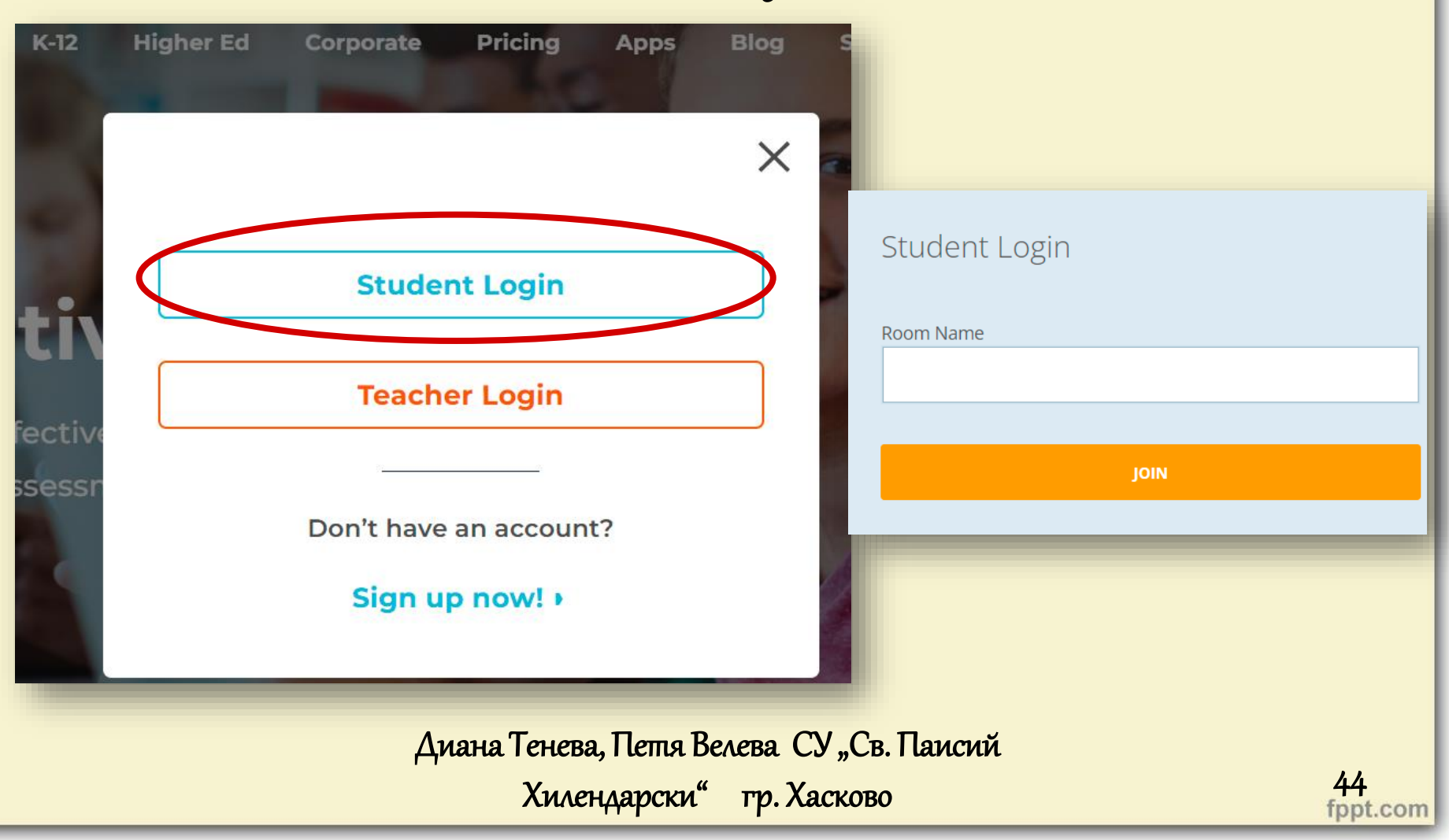

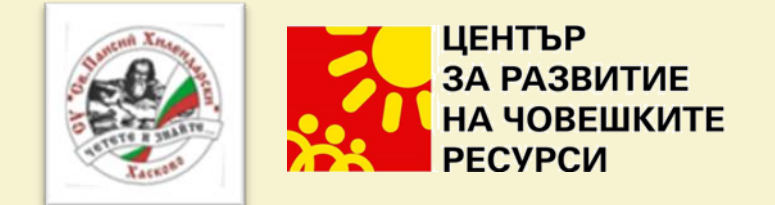

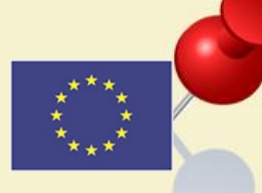

# Благодаря за вниманието!

Диана Тенева, Петя Велева СУ "Св. Паисий

Хилендарски" гр. Хасково

45